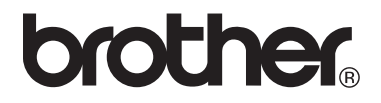

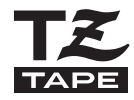

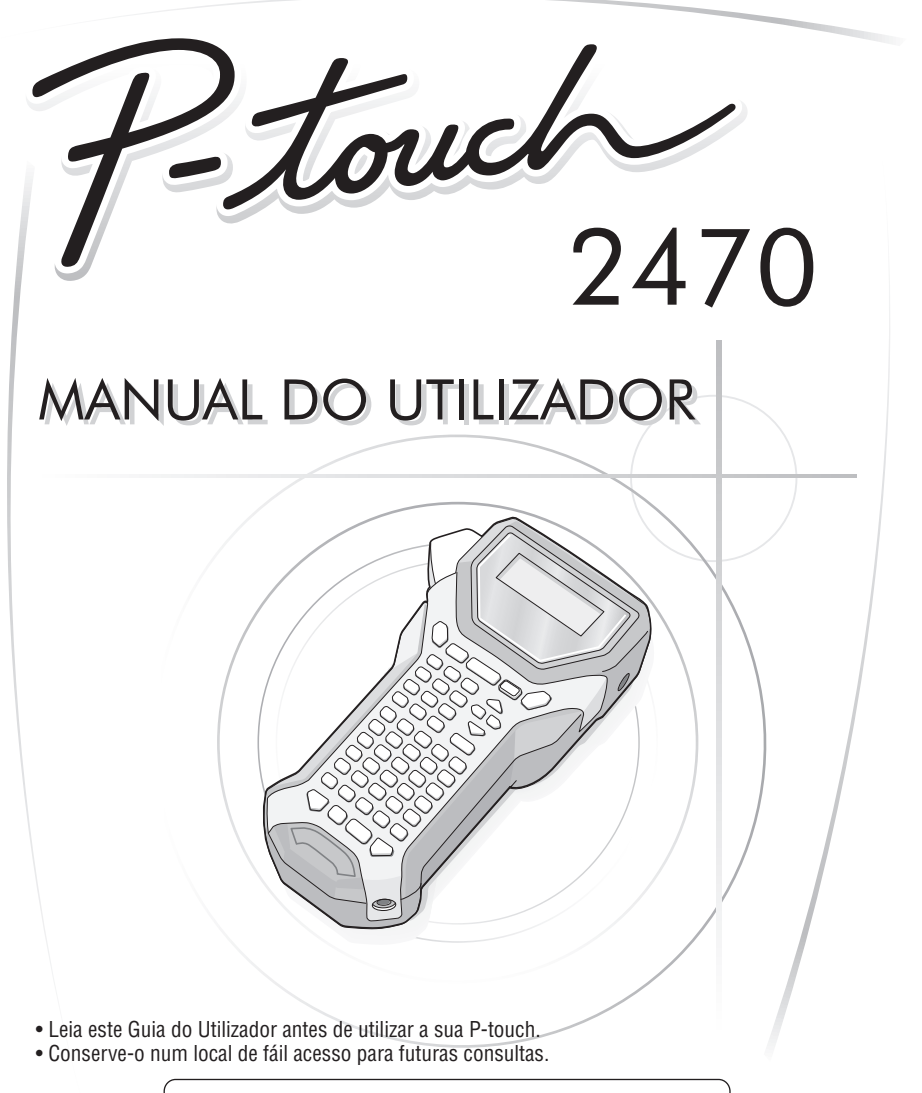

Se tiver problemas com este produto, visite o nosso site: **http://solutions.brother.com**

#### Declaração de Conformidade (Apenas Europa)

 $\overline{A}$ 

**BROTHER INDUSTRIES, LTD.** 15-1, Naeshiro-cho, Mizuho-ku, Nagoya, 467-8561, Japão,

declara que este produto se encontra em conformidade com os requisitos essenciais e com outras disposições relevantes das Directivas 2004/108/CE e 2009/125/CF.

O Adaptador AD-18ES encontra-se em conformidade com os requisitos essenciais e com outras disposições relevantes da Directiva 2006/95/CE.

A Declaração de Conformidade está disponível no nosso Website. Aceda a http://solutions.brother.com -> seleccione a região (ex.: Europe) -> seleccione o país -> seleccione o seu modelo -> seleccione "Manuais" -> seleccione Declaração de Conformidade (\* Seleccione o Idioma se for necessário.)

#### **Aviso de Compilação e Publicação**

Sob supervisão da Brother Industries Ltd., este manual foi compilado e publicado, incorporando as mais recentes descrições e especificações do produto.

O conteúdo deste manual e as especificações do produto estão sujeitas a alterações sem aviso prévio.

A Brother reserva-se o direito de efectuar, sem qualquer aviso prévio, alterações nas especificações e nos materiais aqui incluídos e não se responsabiliza por quaisquer danos (incluindo os indirectos) causados por confiança nos materiais apresentados, incluindo, mas não se limitando, a erros tipográficos e outros relacionados com a publicação.

#### **Marcas Comerciais**

O logótipo Brother é uma marca comercial registada da Brother Industries, Ltd. Brother é uma marca comercial registada da Brother Industries, Ltd.

© 2010 Brother Industries Ltd.

- Microsoft, Windows e Windows Vista são marcas registadas da Microsoft Corporation nos Estados Unidos e nos outros países.
- Os nomes de outro software ou produtos utilizados neste documento são marcas comerciais ou marcas comerciais registadas das respectivas empresas que os desenvolveram.

# <span id="page-2-0"></span>**ANTES DE UTILIZAR A SUA P-TOUCH**

#### Obrigado por adquirir a PT-2470.

A sua nova P-touch é um sistema de etiquetagem com múltiplas funcionalidades e de fácil utilização, e que torna simples a criação de etiquetas profissionais de elevada qualidade. Para além da criação rápida de etiquetas por meio de esquemas de etiquetas pré-formatadas, o software edição da P-Touch possui funções avançadas de formatação de etiquetas, formatos de blocos, códigos de barra e funções de autonumeração.

## <span id="page-2-1"></span>**Precauções de Segurança**

Para evitar ferimentos e danos, há notas importantes explicadas por meio de vários símbolos.

Esses símbolos e o seu significado são os seguintes.

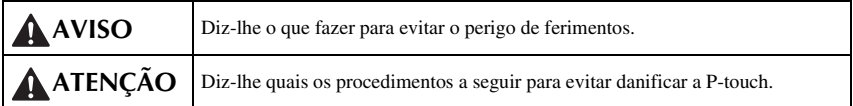

Os símbolos utilizados neste manual são os seguintes:

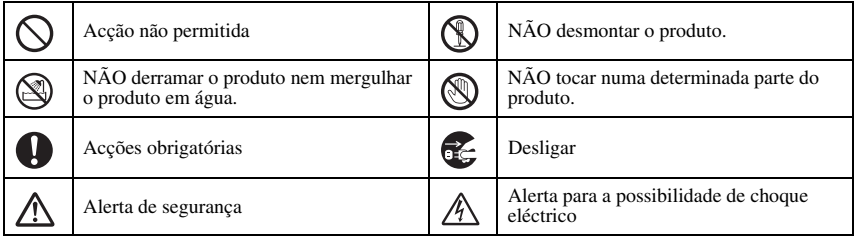

# **A** AVISO

#### **Adaptador CA**

Siga estas instruções para evitar incêndio, danos, choque eléctrico ou avaria.

Utilize apenas o adaptador CA (AD-18ES) concebido exclusivamente para a sua P-touch. Se o anterior não for seguido, podem ocorrer acidentes ou danos materiais. A Brother não assume qualquer responsabilidade por quaisquer acidentes ou danos materiais resultantes da não utilização do adaptador CA especificado. Durante uma tempestade eléctrica desligue o cabo de alimentação e não utilize o equipamento. Poderá existir um risco remoto de choque eléctrico devido aos raios. Não toque no adaptador CA ou no cabo ou ficha de alimentação com as mãos molhadas. Não utilize o adaptador CA em locais com elevada humidade como casas de banho. Não utilize um cabo de alimentação danificado. Não sobrecarregue a tomada de alimentação. Não coloque objectos pesados sobre o cabo ou ficha de alimentação, nem danifique ou modifique os mesmos. Não torça ou puxe o cabo de alimentação com força. Não deixe cair, não bata nem, de qualquer outra forma, danifique o adaptador CA. Certifique-se de que a ficha está bem inserida na tomada de alimentação. Não utilize uma tomada que não esteja fixa.

**AVISO**

#### **Pilhas (Alcalinas)**

Siga estas instruções para evitar fugas ou danos nas pilhas.

- Não utilize objectos metálicos, tal como pinças ou canetas metálicas quando procede à substituição das pilhas.
- Não carregue a pilha em locais com temperaturas elevadas.

Não o lance no fogo, não aqueça nem desmonte a bateria.

Se o fluido da pilha entrar em contacto com a pele ou roupas, lave exaustivamente as áreas afectadas com água corrente. O fluido da pilha é nocivo para a pele.

Se as pilhas apresentarem fugas, tenha cuidado para que o fluido não entre em contacto com os seus olhos, uma vez que pode perder a visão. Se esse contacto ocorrer, lave os olhos com água corrente e procure auxílio médico de imediato. Se as pilhas libertarem qualquer odor, sobreaquecerem, descolorarem, deformarem ou se ocorrer qualquer outra alteração durante a utilização, carregamento ou armazenagem, retire imediatamente as pilhas e não as volte a utilizar.

# **AVISO**

#### **P-touch**

Siga estas directivas para evitar incêndios, danos, choque eléctrico e asfixia.

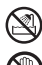

A P-touch não se pode molhar.

Não toque em nenhuma peça metálica próxima da cabeça de impressão. A cabeça de impressão fica muito quente durante a utilização e permanece muito quente após a utilziação. Não lhe toque directamente com as mãos.

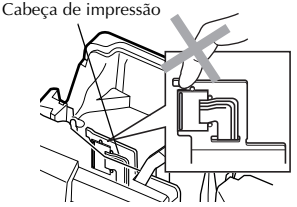

Não utilize o P-touch com um objecto estranho no interior. Se água, uma substância metálica ou um objecto estranho se introduzir no P-touch, desligue o adaptador CA e retire as pilhas; em seguida, contacte a loja onde comprou o P-touch ou o centro de assistência técnica autorizado da sua área.

Não toque na lâmina da unidade de corte.

Não desmonte a P-touch. Para inspecção, regulação e reparação da P-touch, contacte o ponto de venda em que a P-touch foi adquirido ou o centro de assistência técnica autorizado local.

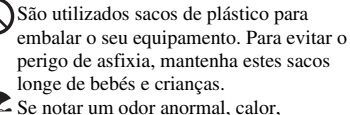

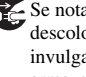

descoloração, uma deformação ou algo invulgar durante a utilização ou o armazenamento do P-touch, desligue o adaptador CA, retire imediatamente as pilhas e deixe de o utilizar.

Para evitar danos, não deixe cair nem bata no equipamento.

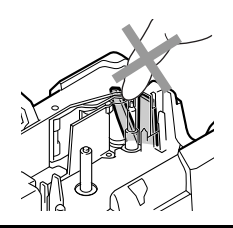

# **ATENÇÃO**

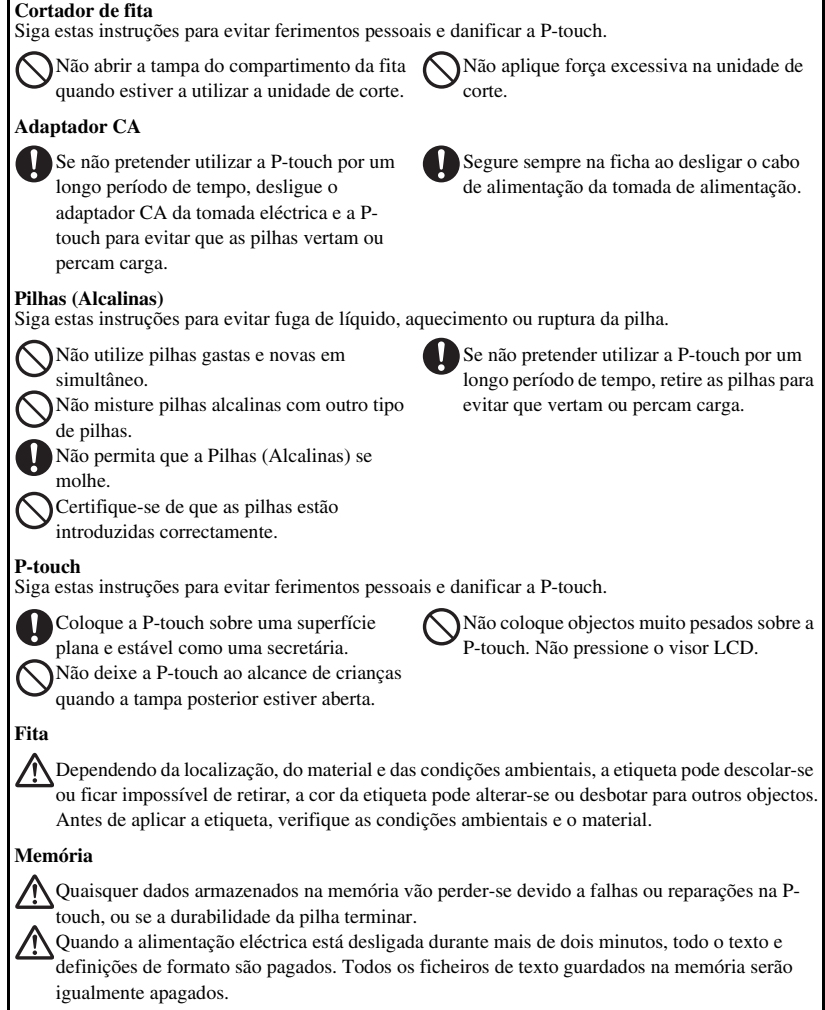

## <span id="page-6-0"></span>**Precauções gerais**

- Não utilize a P-touch de qualquer forma ou com qualquer finalidade que não os descritos neste guia. Fazê-lo pode resultar em acidentes ou danos materiais para a máquina.
- Não insira objectos estranhos na ranhura de saída da fita, no conector do adaptador CA, etc.
- Não toque na cabeça de impressão com os dedos. Utilize um objecto macio (por ex., um cotonete) ou a cassete de limpeza da cabeça de impressão opcional (TZ-CL4) para limpar a cabeça de impressão.
- Não limpe a máquina com álcool ou com outros solventes orgânicos. Utilize apenas um pano macio e seco.
- Não exponha o P-touch e as pilhas a luz solar directa ou chuva, nem os coloque perto de aquecedores ou outros aparelhos quentes, em locais expostos a temperaturas extremas (por exemplo, no tablier ou na parte de trás de um automóvel), humidade elevada e pó.
- Não deixe o equipamento em contacto prolongado com borracha ou vinil, caso contrário o equipamento pode ficar manchado.
- Dependendo das condições ambientais e das definições aplicadas, alguns caracteres ou símbolos poderão ser de leitura difícil.
- Utilize apenas fitas Brother TZ nesta máquina. Não utilize fitas que não tenham a marca  $I\mathbb{Z}$ .
- Não puxe nem aplique pressão sobre a fita da cassete. Caso contrário, a cassete de fita da P-touch pode ficar danificada.
- Certifique-se de que a alavanca de libertação está levantada (solta) quando fechar a tampa posterior. A tampa posterior não pode ser fechada se a alavanca de libertação estiver premida (presa).
- Não tente imprimir etiquetas utilizando um cartucho de fita vazio ou sem colocar um cartucho de fita na P-touch. Ao fazer isso irá danificar a cabeça de impressão.
- Não tente cortar a fita durante a impressão ou alimentação, visto isto danificar a fita.
- Recomendamos vivamente que leia este Manual do utilizador antes de utilizar a sua P-touch e que o conserve próximo para referência futura.

# ÍNDICE

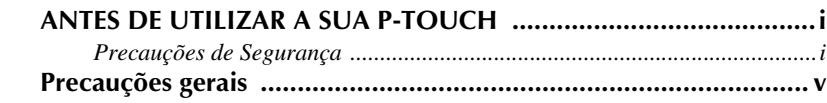

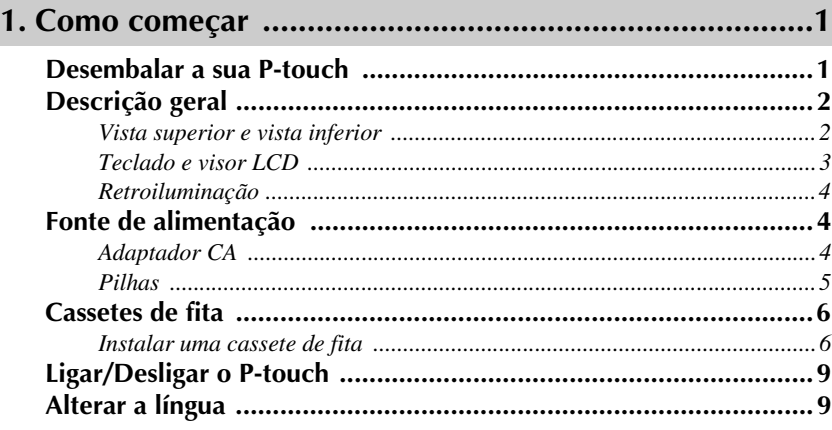

# 

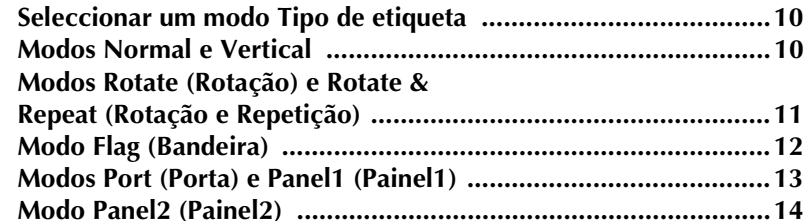

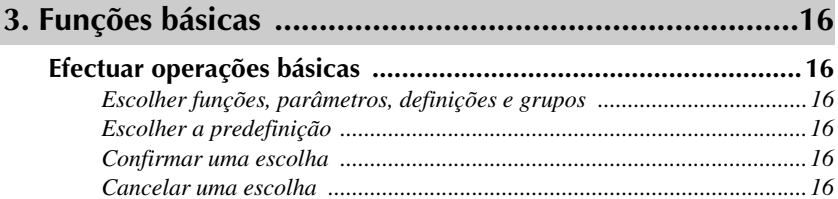

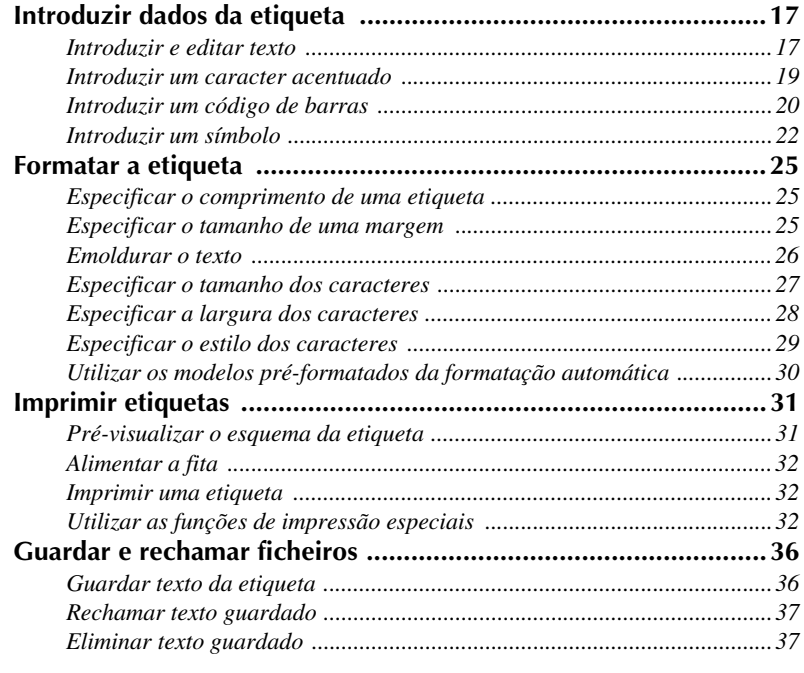

# **[4. Ajustes da máquina .....................................................39](#page-48-0)**

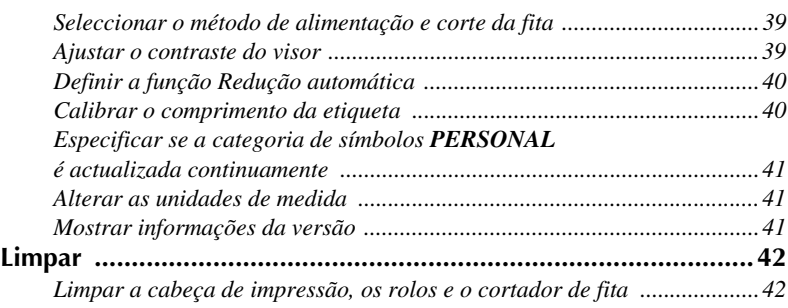

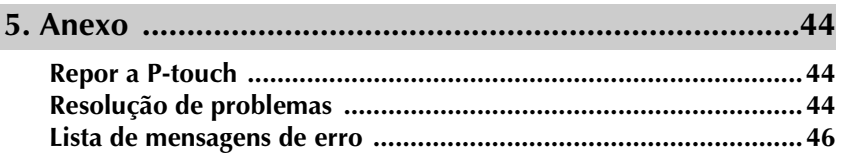

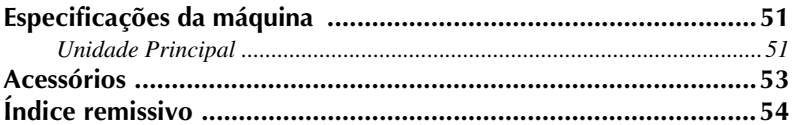

# <span id="page-10-0"></span>*11 Como começar*

# <span id="page-10-1"></span>**Desembalar a sua P-touch**

Certifique-se de que a embalagem contém os seguintes itens antes de utilizar a P-touch.

#### **PT-2470**

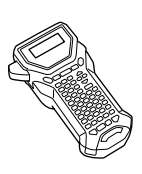

P-touch Guia do Utilizador

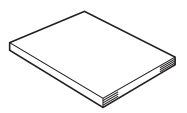

Cassete de fita TZ

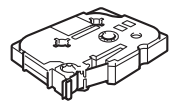

# <span id="page-11-0"></span>**Descrição geral**

## <span id="page-11-1"></span>**Vista superior e vista inferior**

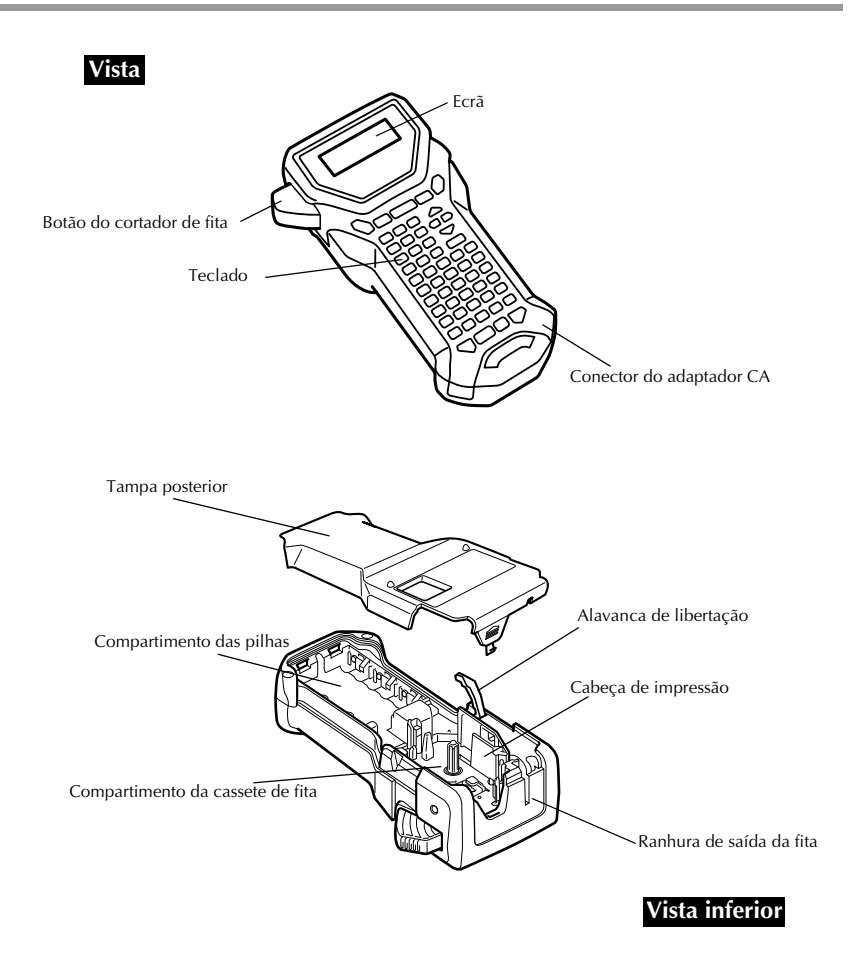

### <span id="page-12-5"></span><span id="page-12-0"></span>**Teclado e visor LCD**

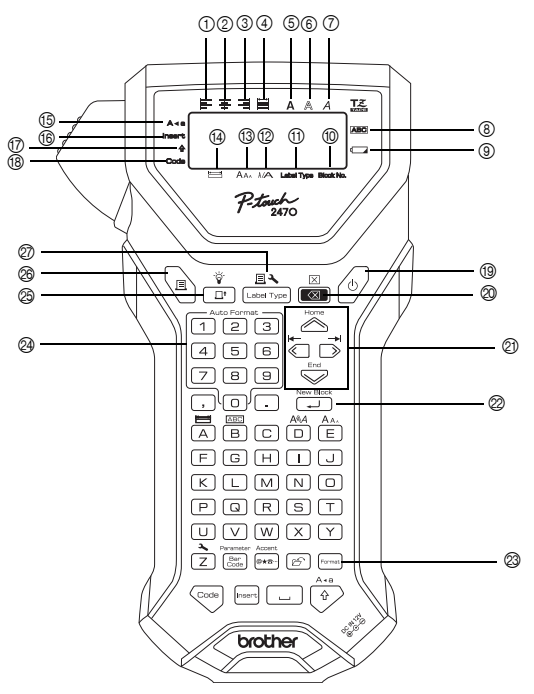

- <span id="page-12-2"></span>1 Alinhamento de texto à esquerda [\(página 30](#page-39-1))
- <span id="page-12-3"></span>2 Alinhamento de texto ao centro [\(página 30](#page-39-2))
- <span id="page-12-1"></span>3 Alinhamento de texto à direita [\(página 30](#page-39-3))
- <span id="page-12-4"></span>4 Alinhamento de texto justificado [\(página 30](#page-39-4))
- <span id="page-12-8"></span><span id="page-12-6"></span>5 Estilo de texto negrito ([página 29](#page-38-1))
- <span id="page-12-7"></span>6 Estilo de texto de destaque ([página 29\)](#page-38-1)
- <span id="page-12-16"></span>7 Estilo de texto itálico ([página 29](#page-38-1))
- <span id="page-12-10"></span>8 Moldura [\(página 26](#page-35-1))
- <span id="page-12-18"></span>9 Indicador de carga baixa [\(página 6](#page-15-2))
- <span id="page-12-9"></span>0 Número de blocos [\(página 18](#page-27-0))
- A Definição Tipo de etiqueta [\(página 10](#page-19-3))
- <span id="page-12-19"></span><span id="page-12-17"></span>B Definição Largura [\(página 28\)](#page-37-1)
- C Definição Tamanho [\(página 27](#page-36-1) [e 28\)](#page-37-2)
- <span id="page-12-12"></span>**<sup>4</sup>** Definição Comprimento [\(página 25](#page-34-3))
- <span id="page-12-15"></span><span id="page-12-14"></span>E Modo Maiúsculas [\(página 17\)](#page-26-2)
- <span id="page-12-13"></span>*C* Modo Inserir ([página 18](#page-27-1))
- <span id="page-12-11"></span>G Modo Deslocar [\(página 17\)](#page-26-2)
- <span id="page-12-20"></span>H Modo Código ([página 17](#page-26-2))
- <span id="page-12-22"></span>I Tecla Ligar/Desligar [\(página 9](#page-18-0))
- <span id="page-12-26"></span>J Tecla Retrocesso [\(página 16](#page-25-6) [e 19\)](#page-28-1)
- <span id="page-12-23"></span> $\oslash$  Teclas de setas ([página 16\)](#page-25-7)
- <span id="page-12-21"></span>22 Tecla Enter [\(página 16](#page-25-8) [e 18](#page-27-2))
- <span id="page-12-27"></span>M Tecla Formato global [\(página 27](#page-36-2))
- $Q$ a Teclas Auto Format ([página 30\)](#page-39-5)
- <span id="page-12-24"></span>O Tecla Alimentação ([página 32](#page-41-3))
- <span id="page-12-25"></span><sup>26</sup> Tecla Imprimir [\(página 32\)](#page-41-4)
- Q Tipo de etiqueta [\(página 10](#page-19-4))

## <span id="page-13-0"></span>**Retroiluminação**

Prima  $\overline{\mathbb{G}}$  e  $\overline{\mathbb{G}}$  para ligar ou desligar a luz posterior. A retroiluminação pode ser utilizada quando pretende ver mais claramente o visor. A regulação por defeito é ON (ligada).

☞ Poupa-se energia quando a retroiluminação está desligada.

## <span id="page-13-1"></span>**Fonte de alimentação**

O P-touch pode ser alimentado de duas formas.

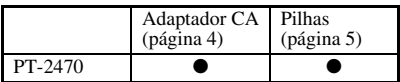

Utilize a fonte de alimentação que melhor se adequa às suas necessidades. Para mais informações sobre cada fonte de alimentação, consulte o que se segue.

## <span id="page-13-3"></span><span id="page-13-2"></span>**Adaptador CA**

#### **Ligar o adaptador CA**

Quando imprimir uma grande quantidade de etiquetas ou etiquetas que contêm uma grande quantidade de texto, pode ser útil ligar o P-touch a uma tomada eléctrica padrão utilizando o adaptador CA.

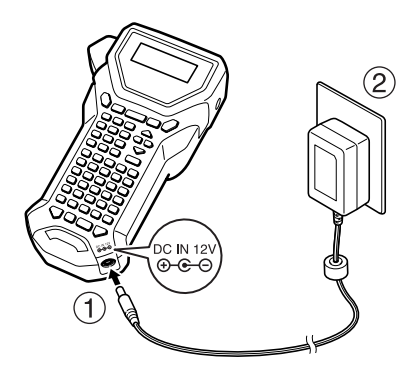

#### **Notas sobre o adaptador CA**

- ☞ Utilize apenas o adaptador CA concebido exclusivamente para esta máquina.
- ☞ Desligue o adaptador CA, se não utilizar este P-touch durante um longo período de tempo. Quando desligar a corrente, o texto apresentado no ecrã e guardado na memória perde-se.

#### <span id="page-14-0"></span>**Pilhas**

#### **Instalar as pilhas**

Esta máquina foi concebida para que possa mudar as pilhas rápida e facilmente. Com as pilhas instaladas, é possível utilizar esta máquina compacta e portátil em qualquer lugar.

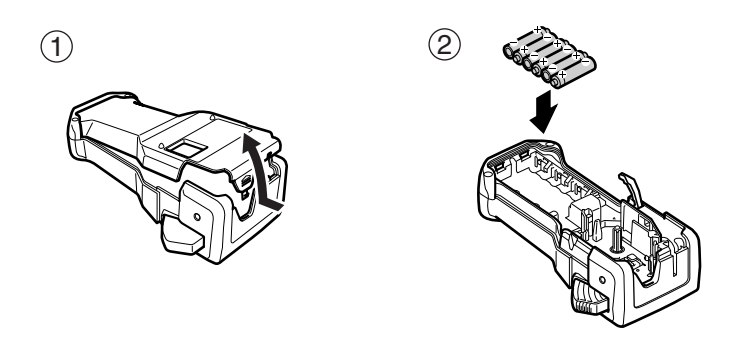

#### **Notas sobre as pilhas**

- ☞ **Este P-touch requer seis pilhas AA (LR6).**
- ☞ Não utilize qualquer um dos itens apresentados em seguida. Caso contrário, pode ocorrer danos ou derrames das pilhas.
	- Pilhas de manganésio
	- Uma combinação de pilhas novas e usadas
	- Uma combinação de pilhas de diferentes tipos (alcalinas, e Ni-MH), fabricantes ou modelos
- <span id="page-15-2"></span>☞ Certifique-se de que insere as pilhas na direcção correcta. Com as pilhas instaladas, o P-touch determina a carga restante das pilhas durante a impressão e a alimentação. Se as pilhas tiverem a carga baixa, o indicador de carga baixa  $(\Box)$  acende-se. Quando isto ocorrer, não se esqueça de substituir as pilhas. O indicador de carga baixa não se acende em algumas condições de funcionamento.
- ☞ Antes de substituir as pilhas, certifique-se de que a P-touch está desligada. Além disso, quando substituir as pilhas, insira pilhas novas até dois minutos após remover as pilhas antigas; caso contrário, o texto apresentado no visor e o texto guardado na memória perdem-se.
- ☞ Se não utilizar este P-touch durante um longo período de tempo, remova as pilhas. Quando desligar a alimentação, o texto apresentado no ecrã e o texto guardado na memória perdem-se.

## <span id="page-15-0"></span>**Cassetes de fita**

#### <span id="page-15-1"></span>**Instalar uma cassete de fita**

Esta máquina foi concebida para que possa mudar as cassetes de fita rápida e facilmente. This machine has been designed to allow you to change the tape cassettes quickly and easily. TZ tape cassettes are available for this machine in a wide variety of types, colors and sizes, enabling you to make distinctive color-coded and stylized labels. Existem cassetes de fita TZ para este aparelho de vários tipos, cores e tamanhos, o que lhe permite criar etiquetas estilizadas e com diferentes códigos de cor.

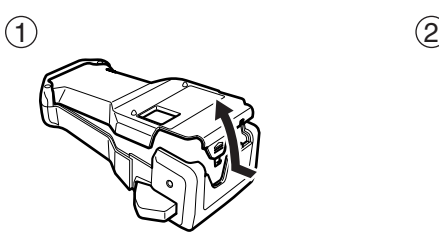

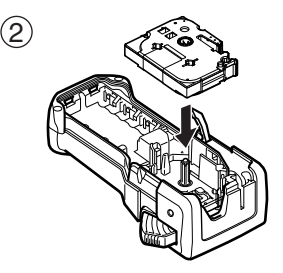

#### **Notas sobre as cassetes de fita**

- ☞ Antes de instalar a cassete de fita, certifique-se de que a extremidade da fita fica debaixo das guias da fita.
- ☞ Se a cassete de fita a instalar tiver uma fita de tinta e esta estiver solta, utilize o dedo para enrolar a roda dentada na direcção da seta da cassete até não haver nenhuma folga na fita.

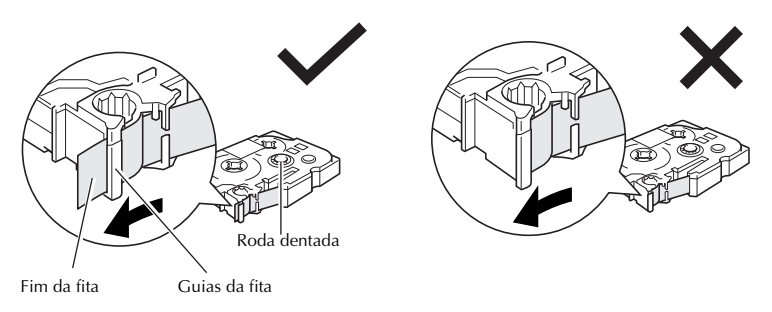

- ☞ Quando inserir a cassete de fita, certifique-se de que a fita interior não toca no canto da guia metálico.
- **ES** Depois de instalar uma cassete de fita, prima  $\frac{\hat{V}}{\Gamma}$  para remover qualquer folga da fita e, em seguida, prima o botão do cortador de fita para cortar a fita em excesso.
- ☞ Corte sempre a fita antes de a remover da máquina. Se puxar a fita antes de ser cortada, a cassete de fita pode ficar danificada.

### <span id="page-16-0"></span>**Fita adesiva forte**

- ☞ Para superfícies texturadas, ásperas ou deslizantes, recomendamos a fita industrial forte.
- ☞ **Apesar da folha de instruções fornecida com a cassete de fita adesiva forte recomendar o corte da fita com tesouras, o cortador de fita do P-touch é capaz de cortar fita adesiva forte.**

#### <span id="page-17-0"></span>**Fita de identificação flexível**

- ☞ Para aplicações que requeiram etiquetas mais flexíveis, como extremidades afiadas e objectos cilíndricos, recomendamos a fita de identificação flexível.
- ☞ As etiquetas efectuadas com a fita de identificação flexível não foram concebidas para isolamento eléctrico.
- ☞ Quando enrolar etiquetas à volta de objectos cilíndricos, o diâmetro do objecto deve ter pelo menos 3 mm. Caso contrário, deve enrolar a etiqueta como uma bandeira e utilizar o modo Tipo de etiqueta **BANDEIRA**. Além disso, as extremidades sobrepostas da etiqueta ou a bandeira da etiqueta devem ter pelo menos 5 mm.
- ☞ A etiqueta pode cair dos objectos cilíndricos, se dobrar o objecto depois de colocar a etiqueta.

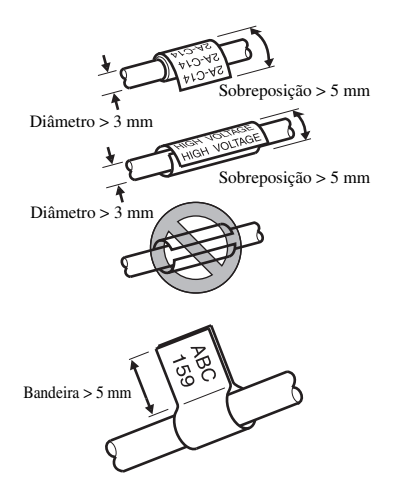

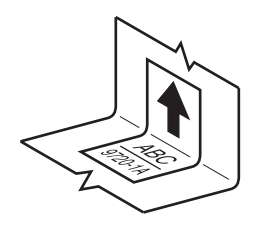

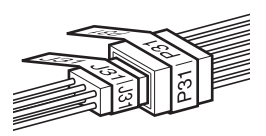

# <span id="page-18-0"></span>**Ligar/Desligar o P-touch**

<span id="page-18-3"></span>Prima  $(\circ)$  para ligar ou desligar o P-touch.

Se a P-touch estiver equipada com as pilhas ou permanecer ligada através do adaptador CA, o texto da sessão anterior aparece quando voltar a ligar a P-touch. Esta função permite parar o trabalho numa etiqueta, desligar a máquina e voltar posteriormente sem ter de reintroduzir o texto.

Independentemente de operar o P-touch com pilhas ou o adaptador CA, a máquina desligar-se-á, se não premir nenhuma tecla ou não efectuar nenhuma operação durante 5 minutos.

# <span id="page-18-2"></span><span id="page-18-1"></span>**Alterar a língua**

É possível alterar a língua dos menus, definições e mensagens seleccionando **ENGLISH, FRANÇAIS, ESPAÑOL, PORTUGUÊS, DEUTSCH, NEDERLANDS, ITALIANO, DANSK, SVENSKA, NORSK ou SUOMI**. (A predefinição é **ENGLISH**.)

- Prima  $\left( \frac{1}{2} \right)$  e, em seguida,  $\left( \frac{1}{2} \right)$ .
- **2** Prima  $\overleftrightarrow{\xi}$  ou  $\overrightarrow{\beta}$  até aparecer LANGUAGE.
- **3** Prima  $\gg$  bou  $\gg$  até aparecer a definição pretendida e, em seguida, prima  $\overline{(-1)}$ .

# <span id="page-19-4"></span><span id="page-19-0"></span>*22 Modos Tipo de etiqueta*

## <span id="page-19-3"></span><span id="page-19-1"></span>**Seleccionar um modo Tipo de etiqueta**

Se premir  $\frac{\mathbb{E} \mathbf{A}}{\mathbb{E} \mathbf{A}}$ , pode seleccionar um dos dois modos normais para concepção e impressão de etiquetas personalizadas ou então um dos seis modos especiais disponíveis para imprimir etiquetas pré-formatadas para identificação de caixas de ligação, cabos, conectores e outros componentes.

**D** Prima  $\frac{\Box \blacktriangle}{\Box \text{Data}}$ .

**2** Prima  $\sum_{n=1}^{\infty}$  ou  $\sum_{n=1}^{\infty}$  (ou continue a premir  $\sum_{n=1}^{\infty}$ ) até aparecer o modo pretendido. (Para mais informações sobre cada modo de tipo de etiqueta, consulte as secções apresentadas em seguida.)

 $\bullet$  Prima  $\overbrace{\phantom{a}\cdots}^{\text{New Block}}$  para aplicar o modo de tipo de etiqueta seleccionado.

- Se seleccionar **NORMAL** ou **VERTICAL**, continue a introduzir o texto da etiqueta como descrito em capítulo 3, *[Funções básicas](#page-25-9)*.
- Se seleccionar **RODAR**, **R & REP.**, **PORT**, **PNEL1**, **PNEL2** ou **BANDEIRA**, continue com os passos apresentados em seguida.
- **4** Prima  $\leftarrow$  ou  $\rightarrow$  até aparecer o parâmetro pretendido.

Prima  $\oslash$  ou  $\oslash$  até aparecer a definição pretendida (ou utilize as teclas numéricas para digitar a definição pretendida).

- $\bigodot$  Prima  $\bigodot$  para aplicar as definições seleccionadas.
- <sup>7</sup> Digite o texto de cada etiqueta num bloco de texto separado.
- **8** Imprima as etiquetas.
	- Para imprimir uma cópia de cada etiqueta, prima
	- Para imprimir várias cópias ou enquanto aumenta determinados caracteres, ou imprimir com qualquer outra função de impressão especial, prima  $\lll_{\text{max}}$ e, em seguida, escolha as opções. (Para mais informações, consulte *[Utilizar as](#page-41-5)  [funções de impressão especiais](#page-41-5)* na página 32.)

# <span id="page-19-5"></span><span id="page-19-2"></span>**Modos Normal e Vertical**

É possível formatar e imprimir com os modos Tipo de etiqueta **Normal** e **Vertical** para satisfazer qualquer necessidade. ABCDE

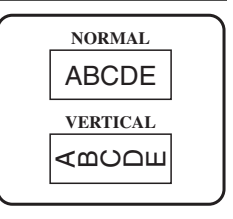

Depois de seleccionar o modo de Tipo de etiqueta **NORMAL** ou **VERTICAL**, é possível introduzir, formatar, imprimir e cortar o texto da etiqueta como usual. No modo Tipo de etiqueta **Normal**, o texto introduzido é impresso na horizontal juntamente com a etiqueta. No modo Tipo de etiqueta **Vertical**, o texto introduzido é impresso na vertical juntamente com a etiqueta.

# <span id="page-20-0"></span>**Modos Rotate (Rotação) e Rotate & Repeat (Rotação e Repetição)**

É possível enrolar as etiquetas impressas com estes modos de tipo de etiqueta à volta dos cabos e dos fios para os marcar. Em ambos os modos, o texto é rodado 90° para a esquerda e cada bloco de texto é impresso como uma etiqueta separada. No modo de Rotação e Repetição, o texto é impresso várias vezes juntamente com o comprimento da etiqueta para que seja legível em qualquer ângulo.

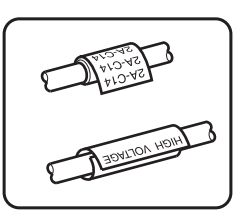

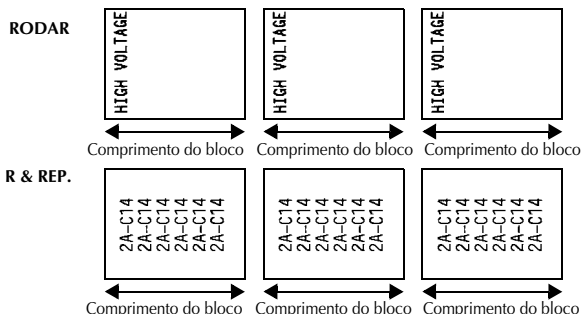

Depois de seleccionar o modo Tipo de etiqueta **RODAR** ou **R & REP.**, especifique o comprimento de cada etiqueta e um estilo de moldura, se pretendido.

● **BL.COMP.** 

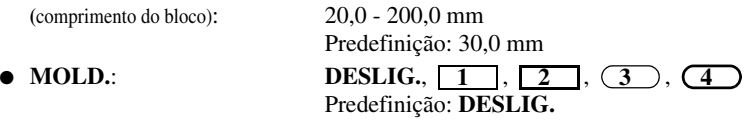

- ☞ Um bloco de texto individual pode conter um máximo de 7 linhas de texto e com o modo Tipo de etiqueta **R & REP.**, apenas as linhas de texto existentes dentro da etiqueta são impressas.
- ☞ Para etiquetas a colocar em cabos e fios, recomendamos a fita de identificação flexível. Quando enrolar a fita de identificação flexível à volta de objectos cilíndricos, o diâmetro do objecto deve ter pelo menos 3 mm. Caso contrário, deve utilizar o modo de tipo de etiqueta **BANDEIRA**. Além disso, as extremidades sobrepostas da etiqueta ou o comprimento da bandeira devem ter pelo menos 5 mm.

# <span id="page-21-1"></span><span id="page-21-0"></span>**Modo Flag (Bandeira)**

É possível enrolar as etiquetas impressas com este modo de tipo de etiqueta à volta do cabo ou do fio com as extremidades coladas para formar uma bandeira. No modo Tipo de etiqueta **BANDEIRA**, cada bloco de texto é impresso em ambas as extremidades de etiquetas separadas. O comprimento da parte não impressa desta etiqueta é igual à circunferência do cabo ou do fio. Além disso, o texto pode ser impresso na horizontal ou rodado  $90^\circ$ .

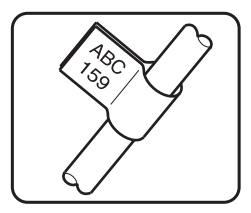

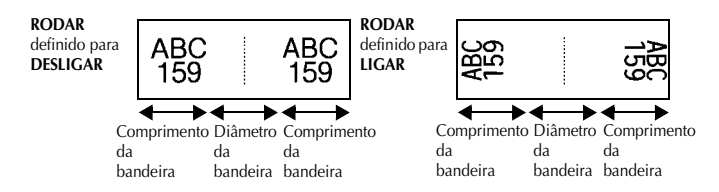

Depois de seleccionar o modo Tipo de etiqueta **BANDEIRA**, especifique o comprimento e o diâmetro da bandeira, um estilo de moldura, se pretendido, e se pretende rodar o texto.

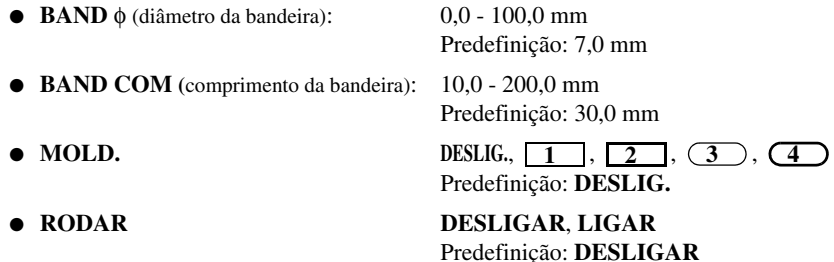

- ☞ Um bloco de texto individual pode conter um máximo de 7 linhas de texto.
- ☞ Para etiquetas de cabos e fios, recomendamos a fita de identificação flexível. Para enrolar a fita de identificação flexível à volta de objectos cilíndricos, utilize o modo de tipo de etiqueta **BANDEIRA** quando o diâmetro do objecto for inferior a 3 mm. Além disso, o comprimento da bandeira deve ter pelo menos 5 mm.

# <span id="page-22-1"></span><span id="page-22-0"></span>**Modos Port (Porta) e Panel1 (Painel1)**

É possível utilizar as etiquetas impressas com estes modos de tipos de etiquetas para identificar vários componentes ou painéis.

No modo Tipo de etiqueta **Port**, cada bloco de texto é impresso numa etiqueta separada, tornando estas etiquetas úteis para identificar diferentes componentes ou portas sem espacejamentos iguais.

20  $\frac{21}{2}$ 8A-D2 8A-D22 8A-D: IP01(1) IP02(1) IP03(1) IP03(1) IP02(1) IP01(1) **EM ORDEM REVERSE**

No modo Tipo de etiqueta **Pnel1**, todos os blocos do texto são espaçados uniformemente numa etiqueta, tornando esta etiqueta útil para linha de interruptores, fusíveis ou conectores com espacejamentos iguais num painel. Além disso, é possível imprimir os blocos de texto pela ordem de digitação ou pela ordem inversa.

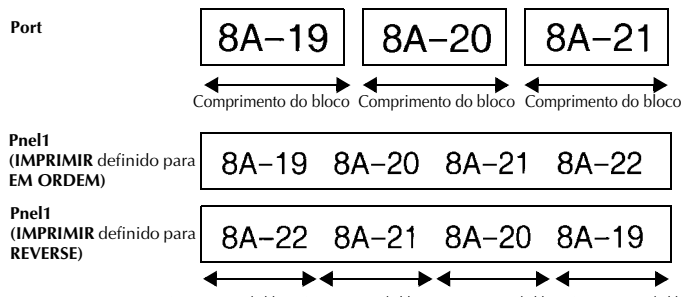

Comprimento do bloco Comprimento do bloco Comprimento do bloco Comprimento do bloco

Depois de seleccionar o modo Tipo de etiqueta **PORT** ou **PNEL1**, especifique o comprimento de cada bloco de texto ou etiqueta e seleccione um estilo de moldura, se pretendido. Para o modo Tipo de etiqueta **PNEL1**, seleccione se os blocos de texto são impressos pela ordem de digitação ou pela ordem inversa.

#### ● **BL.COMP.**

**(**comprimento do bloco): **\*** Para o modo Tipo de etiqueta **PORT**: 20,0 - 200,0 mm Predefinição: 30,0 mm **\*** Para o Tipo de etiqueta **PNEL1**: 6,0 - 200,0 mm Predefinição: 30,0 mm

● **MOLD.**(MOLDURA): **\*** Para o modo Tipo de etiqueta **PORT**: **DESLIG.**,  $1 \begin{bmatrix} 1 \\ 1 \end{bmatrix}$ ,  $2 \begin{bmatrix} 3 \\ 1 \end{bmatrix}$ ,  $3 \begin{bmatrix} 4 \end{bmatrix}$ Predefinição: **DESLIG. \*** Para o modo Tipo de etiqueta **PNEL1**: **DESLIG.**, **1**  $\binom{1}{2}$  , **1**  $\binom{3}{2}$ **4** , **5** , **6** , **7**  $\Box$  , 8  $\Box$   $\Box$  9 Predefinição: **DESLIG.**

#### ● **IMPRIMIR**

#### (ordem de impressão): **EM ORDEM**, **REVERSE** Predefinição: **EM ORDEM**

- ☞ Para estes tipos de etiquetas, recomendamos a fita adesiva forte.
- ☞ O parâmetro **IMPRIMIR** só está disponível com o modo Tipo de etiqueta **PNEL1**.
- ☞ Se utilizar a função Numeração com o modo Tipo de etiqueta **PNEL1** (Painel), é possível criar facilmente uma etiqueta com vários blocos de caracteres ascendentes, por exemplo, para etiquetar painéis como apresentado acima. (Para mais informações sobre a função Numeração, consulte *[Imprimir várias cópias com caracteres](#page-42-0)  [incrementais](#page-42-0)* na página 33.)

## <span id="page-23-1"></span><span id="page-23-0"></span>**Modo Panel2 (Painel2)**

Especificar um comprimento fixo para cada bloco torna esta etiqueta útil para uma linha de interruptores (por exemplo, num quadro de distribuição) ou um painel. Além disso, é possível imprimir os blocos de texto pela ordem de digitação ou pela ordem inversa, ou imprimir o texto com uma rotação de 90°.

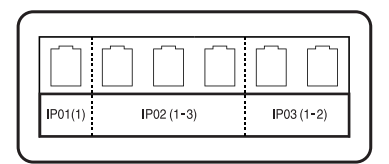

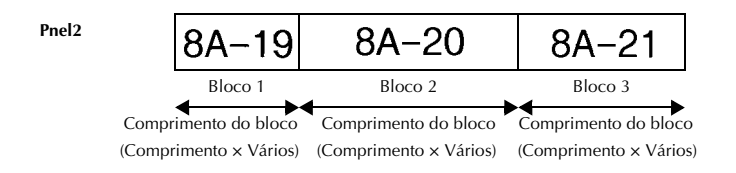

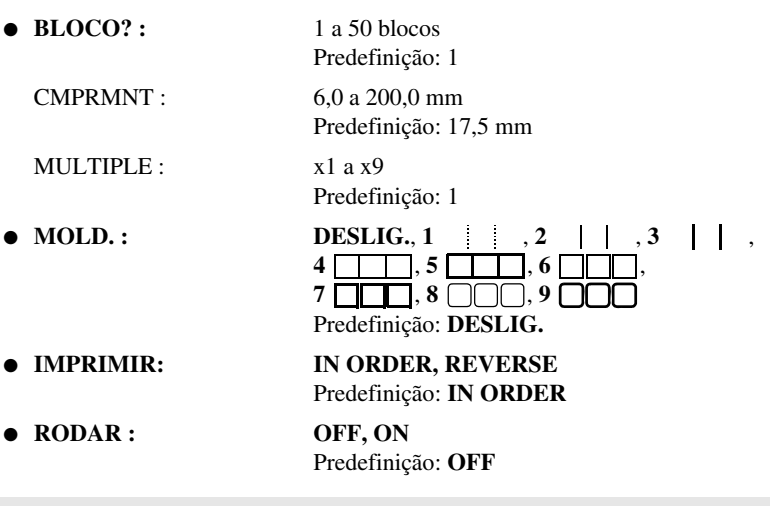

- ☞ Só é possível especificar ou alterar o número de blocos com o parâmetro **BLOCK**. Não é possível acrescentar ou eliminar blocos de texto de nenhuma outra forma.
- ☞ Se o número de blocos especificado no modo Tipo de etiqueta **PANEL2** for inferior ao número de blocos de texto que já foram inseridos, os blocos de texto inseridos são eliminados. Se o número de blocos especificado for superior ao número de blocos de texto inseridos, são acrescentados blocos de texto.
- ☞ Para estes tipos de etiquetas, recomendamos a fita adesiva forte.

<span id="page-25-0"></span>

# <span id="page-25-9"></span>*33 Funções básicas*

## <span id="page-25-1"></span>**Efectuar operações básicas**

## <span id="page-25-7"></span><span id="page-25-2"></span>**Escolher funções, parâmetros, definições e grupos**

- Se aparecer " $\leftrightarrow$ ", prima  $\leftarrow$  para seleccionar o item anterior ou  $\rightarrow$  para seleccionar o item seguinte.
- Se aparecer " ♦ ", prima  $\bigotimes^{\text{Home}}$  para seleccionar o item anterior ou  $\bigotimes^{\text{End}}$  para seleccionar o item seguinte.

#### <span id="page-25-10"></span><span id="page-25-3"></span>**Escolher a predefinição**

● Para seleccionar a predefinição de uma função ou um parâmetro, prima  $\Box$ .

#### <span id="page-25-8"></span><span id="page-25-4"></span>**Confirmar uma escolha**

● Para seleccionar um item numa lista, aplicar uma definição seleccionada ou responder "sim", prima  $\boxed{\rightarrow}$ 

#### <span id="page-25-6"></span><span id="page-25-5"></span>**Cancelar uma escolha**

● Para sair de uma função e voltar ao ecrã anterior sem alterar o texto ou responder "não", prima  $\frac{\boxtimes}{\text{Im}}$ .

## <span id="page-26-0"></span>**Introduzir dados da etiqueta**

## <span id="page-26-1"></span>**Introduzir e editar texto**

#### <span id="page-26-2"></span>**Introduzir caracteres**

- <span id="page-26-5"></span>● Para digitar uma letra minúscula, um número, uma vírgula ou um ponto, prima a tecla desse caracter.
- <span id="page-26-4"></span>• Para digitar uma letra maiúscula, prima  $\frac{A + \alpha}{A}$  para aceder ao modo Deslocação e, em seguida, prima a letra aplicável.
- <span id="page-26-6"></span>• Para digitar letras maiúsculas continuamente, prima  $\binom{1}{0}$  e  $\binom{1}{1}$  para aceder ao modo Maiúsculas e, em seguida, digite.
- **EXECUTE:** Para sair do modo Deslocar sem digitar uma letra, prima  $\widehat{\Phi}$ .
- **Para sair do modo Maiúsculas, prima**  $\binom{ }{ \infty}$  **e**  $\binom{ }{ \cdot \cdot}$ **.**
- **E** Para digitar uma letra minúscula no modo Maiúsculas, prima  $\left(\frac{A}{A}\right)^2$ e, em seguida, a letra aplicável.

#### <span id="page-26-7"></span>**Introduzir espaços**

• Para adicionar um espaço em branco ao texto, prima  $\left[ \begin{array}{c} - \end{array} \right]$ 

#### <span id="page-26-3"></span>**Mover o cursor**

Mova o cursor para rever e editar o texto ou pode seleccionar as várias funções e definições.

- Para mover o cursor para a esquerda, direita, cima ou baixo, prima  $\langle \cdot, \cdot \rangle$ ou  $\bigotimes$ .
- Para mover o cursor para o início da linha de texto actual, prima  $\overline{\ll}$ .
- Para mover o cursor para o fim da linha de texto actual, prima  $\overline{\otimes}$  e
- Para mover o cursor para o início do texto introduzido, prima  $\otimes$  e
- Para mover o cursor para o fim do texto introduzido, prima  $\overline{\otimes}$  e  $\overline{\otimes}$ .

**<sup>■</sup>** Para mover o cursor vários caracteres ou linhas de uma só vez, prima sem soltar  $\overline{\mathcal{K}}$ ,  $\bigcap$ ,  $\bigotimes$  ou  $\bigotimes$ .

#### <span id="page-27-2"></span>**Adicionar uma nova linha de texto**

New Block **•** Para terminar a linha actual e iniciar uma linha nova, prima  $\Box$ . " no fim da linha.

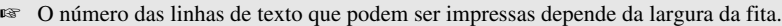

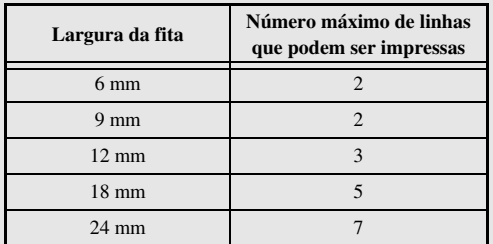

☞ O número de linhas no ecrã indica o número de linhas do bloco de texto.

#### <span id="page-27-0"></span>**Adicionar um novo bloco de texto**

● Para criar um novo bloco de texto para que uma secção do texto possa ter um número de linhas diferente da outra, prima  $\sqrt{\frac{1}{n}}$  e  $\sqrt{\frac{1}{n}}$ . " aparece no fim do bloco.

Por exemplo, o texto introduzido como apresentado em seguida é impresso da seguinte forma.

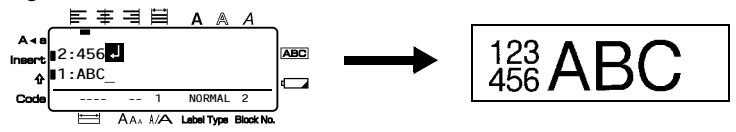

- ☞ Uma etiqueta individual só pode conter um máximo de cinquenta blocos de texto.
- ☞ O número do bloco onde está o cursor é indicado na parte inferior do ecrã.
- ☞ Todos os blocos de texto têm as mesmas funções de formatação.
- ☞ Enquanto tentar imprimir um grande número de dados de uma só vez, algumas etiquetas fornecidas podem ficar em branco. Por exemplo, quando imprimir 50 registos, o número máximo de caracteres que podem ser impressos de uma só vez está limitado a cerca de 200.

#### <span id="page-27-1"></span>**Inserir texto**

- Para inserir o texto digitado na posição actual do cursor, certifique-se de que o indicador **Insert** (Inserir) aparece. Caso contrário, prima <sup>[meert</sup>] para aceder ao modo **Insert** (Inserir).
- $\bullet$  Para substituir o texto na posição actual do cursor em vez de o inserir, prima  $\left\langle \right\rangle$ <sup>nsert</sup> para sair do modo **Insert** (Inserir).

#### <span id="page-28-1"></span>**Eliminar texto**

- Para remover caracteres do lado esquerdo da posição actual do cursor, prima  $\frac{\boxtimes}{\bullet}$ até remover todos os caracteres que pretende eliminar.
- Para eliminar todo o texto:

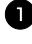

**1** Prima  $\cos$  e  $\frac{\boxtimes}{\cos}$ .

**2** Prima  $\gg$  or  $\approx$  para seleccionar **SÓ TXT** (para eliminar apenas o texto) ou **TX & FOR** (para eliminar todo o texto e devolver as funções de formatação às predefinições).

 $\bullet$  Prima

## <span id="page-28-2"></span><span id="page-28-0"></span>**Introduzir um caracter acentuado**

Existem vários caracteres acentuados disponíveis na função Acentuação.

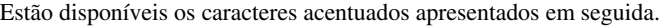

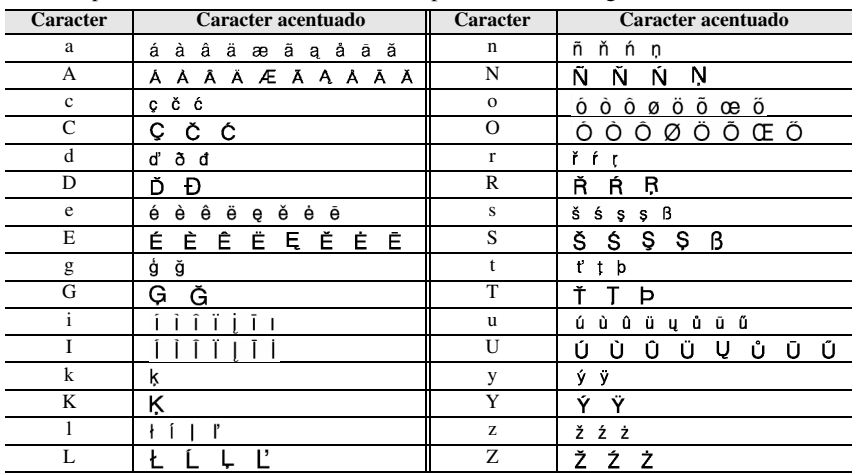

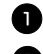

**1** Prima  $\mathbb{C}^{\text{coen}}$  e  $\mathbb{R}^{\text{hocent}}$ . Aparece a mensagem "ACENTO a-z/A-Z?".

<sup>2</sup> Prima a tecla que corresponde ao carácter acentuado pretendido repetidamente até aparecer o carácter correcto.

<sup>3</sup> Adicione caracteres acentuados ao texto.

- Para adicionar um caracter acentuado ou o último numa série, vá para o passo 5.
- Para adicionar uma série de caracteres acentuados ao texto, prima <a>

4 Para cada caracter acentuado adicional, repita os passos  $\bullet$  e  $\bullet$ .

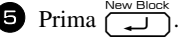

**EXECUTE:** Para digitar um caracter acentuado maiúsculo, prima  $\widehat{A}$  (ou prima  $\widehat{Q}$ ) eara aceder ao modo Maiúsculas) antes de premir a tecla da letra.

#### <span id="page-29-1"></span><span id="page-29-0"></span>**Introduzir um código de barras**

A função **Bar Code** (Código de barras) permite imprimir códigos de barras como parte das etiquetas.

- ☞ Como esta máquina não foi concebida especificamente para fazer etiquetas especiais de códigos de barras, alguns leitores de códigos de barras podem não ser capazes de ler as etiquetas.
- ☞ Os leitores de códigos de barras podem não ser capazes de ler códigos de barras impressos com determinadas cores de tintas em determinadas cores de fitas de etiquetas. Para obter os melhores resultados, imprima as etiquetas de códigos de barras em fita a preto e branco.

Além disso, os vários parâmetros do código de barras permitem criar códigos de barras mais personalizados.

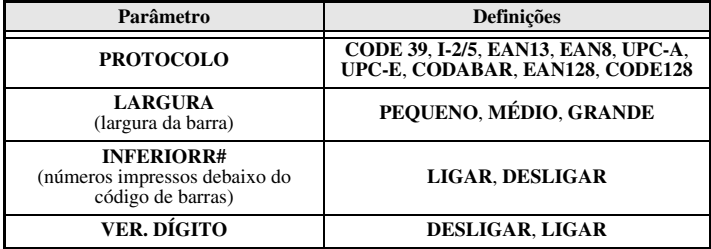

☞ O parâmetro **VER. DÍGITO** (DÍGITO DE VERIFICAÇÃO) só está disponível com os protocolos **CODE 39**, **I-2/5** e **CODABAR**.

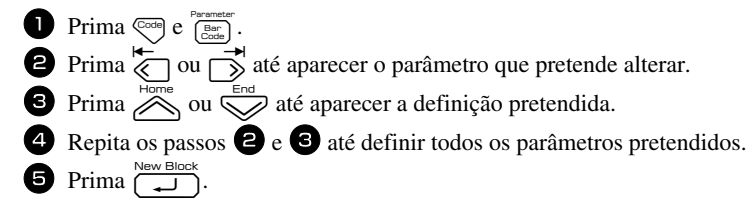

#### **Introduzir dados do código de barras**

- $\sum$  Prima  $\frac{\text{Parameter}}{\text{Exact}}$ .
- <sup>2</sup> Digite os novos dados do código de barras ou edite os dados antigos.
- Prima  $\overbrace{)}^{\text{New Block}}$  para adicionar o código de barras ao texto.
- ☞ Para adicionar caracteres especiais aos dados do código de barras (apenas com os protocolos **CODE39**,**CODABAR**, **EAN128** ou **CODE128**), posicione o cursor debaixo do caracter imediatamente à direita do local onde pretende adicionar o caracter especial e, em seguida, prima  $\sum_{n=1}^{\infty}$ . Prima  $\sum_{n=1}^{\infty}$  ou  $\sum_{n=1}^{\infty}$  até aparecer o carácter de controlo pretendido e, em seguida, prima  $\overline{1}$  para adicionar o carácter aos dados. (Consulte as tabelas apresentadas em seguida para obter uma lista dos caracteres especiais disponíveis.)
- ☞ Para alterar os dados ou as definições dos parâmetros **LARGURA**, ou **INFERIORR#** de um código de barras já adicionado ao texto, prima  $\overline{\mathbb{C}}$  e  $\overline{\mathbb{C}}$

<span id="page-30-0"></span>Só é possível adicionar caracteres de controlo aos códigos de barras que utilizem o protocolo **CODE39** ou **CODABAR**.

| Símbolo | Caracter | Símbolo | Caracte |
|---------|----------|---------|---------|
|         |          |         |         |
|         |          |         |         |
|         | (SPACE)  |         |         |
|         |          |         |         |

**CODE39 CODE** 

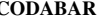

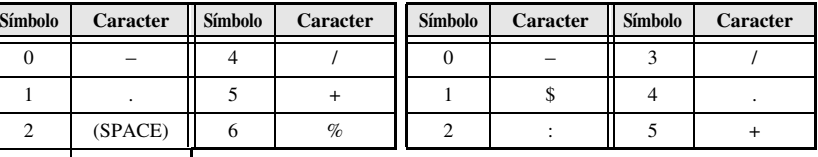

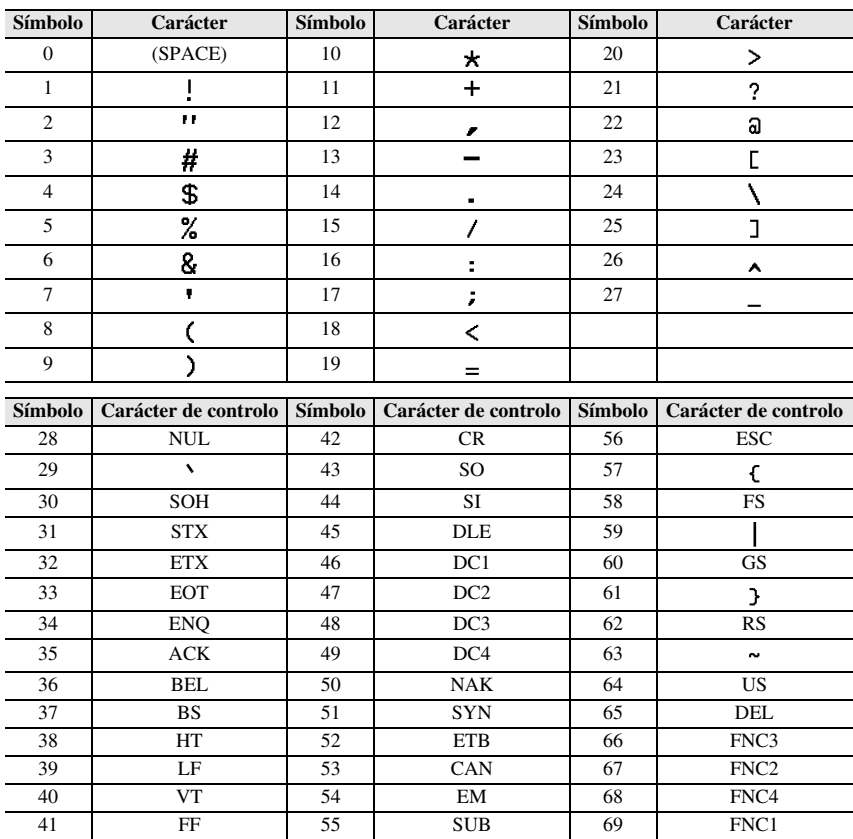

Só é possível adicionar os caracteres especiais apresentados em seguida aos códigos de barras criados com os protocolos **EAN128** e **CODE128**.

## <span id="page-31-1"></span><span id="page-31-0"></span>**Introduzir um símbolo**

Existem 164 símbolos e imagens disponíveis na função Símbolo.

**1 Prima**  $\frac{\text{Accent}}{(\text{max})}$ . Aparece a última categoria utilizada.

**2** Prima  $\sum_{n=1}^{\infty}$  ou  $\sum_{n=1}^{\infty}$  para seleccionar a categoria pretendida.

**3** Prima  $\overleftrightarrow{\leftarrow}$  or  $\overrightarrow{\rightarrow}$  até seleccionar o símbolo pretendido.

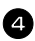

4 Adicione o símbolo ao texto.

- Para adicionar um símbolo individual ou o último numa série, vá para o passo  $\bullet$ .
- Para adicionar uma série de símbolos ao texto, prima  $\otimes$ e, em seguida,<br> $\lim_{n \to \infty} \frac{\cos \alpha}{n}$  $\overline{\bigodot}$

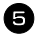

 $\Box$  Para cada símbolo adicional, repita os passos de  $\Box$  a  $\Box$ .

Prima  $\overbrace{\phantom{aaaaa}}^{\text{New Block}}$ .

**■** É também possível seleccionar um símbolo através da digitação do código<sub>New Block</sub> correspondente da tabela abaixo. Por exemplo, se digitar "A02" e premir  $\overline{)}$ adiciona "?" ao texto.

Estão disponíveis os símbolos apresentados em seguida.

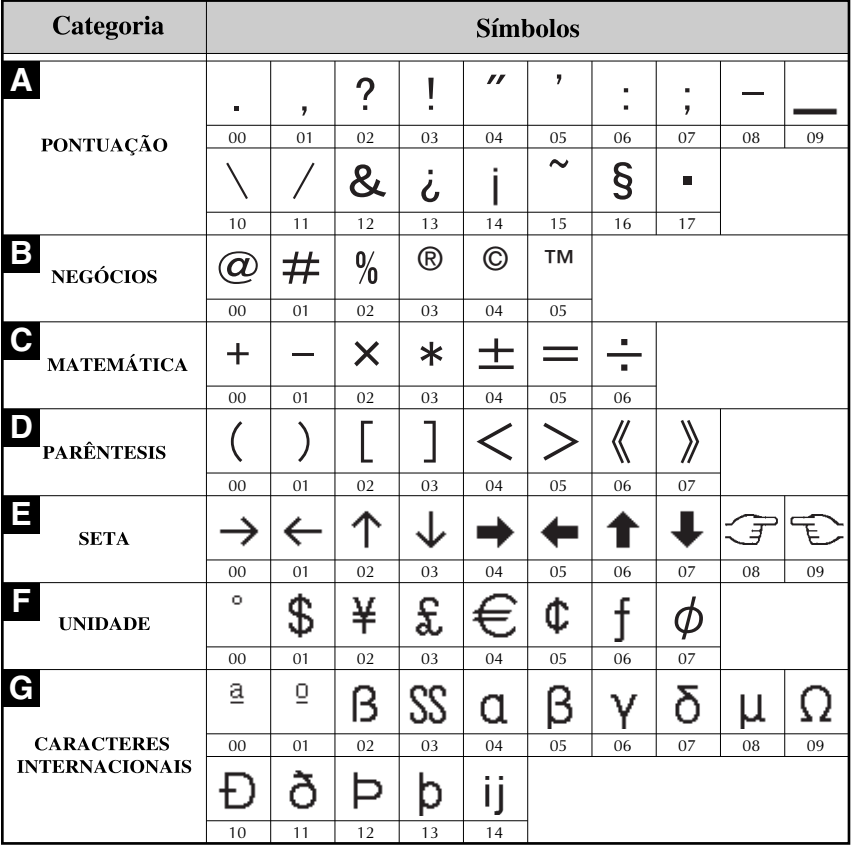

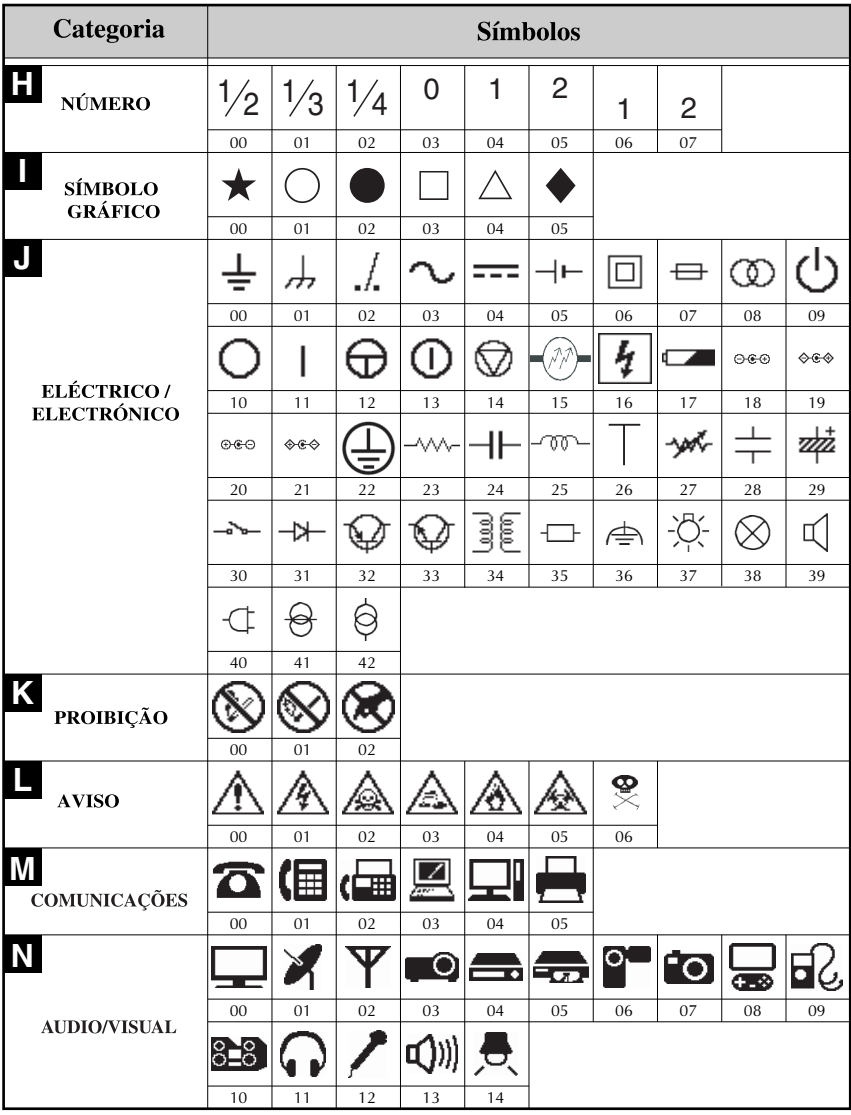

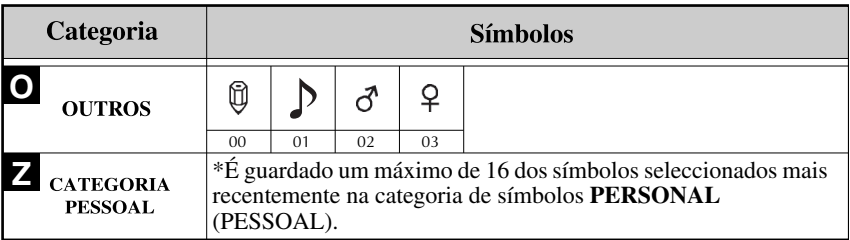

<span id="page-34-4"></span>☞ Assim que a categoria de símbolos **PERSONAL** (PESSOAL) estiver cheia , os símbolos seleccionados recentemente substituem os símbolos antigos, excepto se definir a função Guardar símbolo para **OFF** (DESLIGADO). (Consulte *[Especificar](#page-50-3)  [se a categoria de símbolos PERSONAL é actualizada continuamente](#page-50-3)* on [página 41](#page-50-3).)

## <span id="page-34-0"></span>**Formatar a etiqueta**

## <span id="page-34-3"></span><span id="page-34-1"></span>**Especificar o comprimento de uma etiqueta**

- É possível especificar o comprimento da etiqueta da seguinte forma.
	- Prima  $\mathbb{C}^{\text{odd}}$  e, em seguida,  $\overrightarrow{A}$ . Prima  $\bigcirc$  ou  $\bigcirc$  até aparecer **CMPRMNT** (COMPRIMENTO).

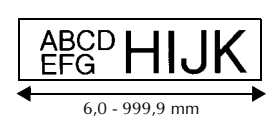

Prima  $\otimes$  ou  $\otimes$  até aparecer o comprimento pretendido da etiqueta (ou utilize as teclas numéricas para digitar a definição pretendida).

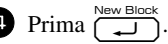

## <span id="page-34-5"></span><span id="page-34-2"></span>**Especificar o tamanho de uma margem**

É possível especificar o tamanho das margens esquerda e direita do texto.

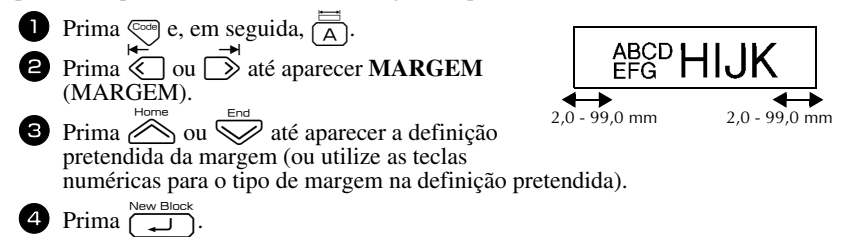

## <span id="page-35-1"></span><span id="page-35-0"></span>**Emoldurar o texto**

**1** Prima  $\left(\frac{\sqrt{ABCD}}{AB}\right)$  e, em seguida,  $\left(\frac{\sqrt{ABCD}}{B}\right)$ .

**2** Prima  $\sum_{n=1}^{\infty}$  ou  $\sum_{n=1}^{\infty}$  até aparecer a definição pretendida da moldura.

**3** Prima  $\left(\frac{\text{New Block}}{\text{max}}\right)$ . A definição seleccionada é aplicada ao texto inteiro.

Estão disponíveis os estilos de molduras apresentados em seguida.

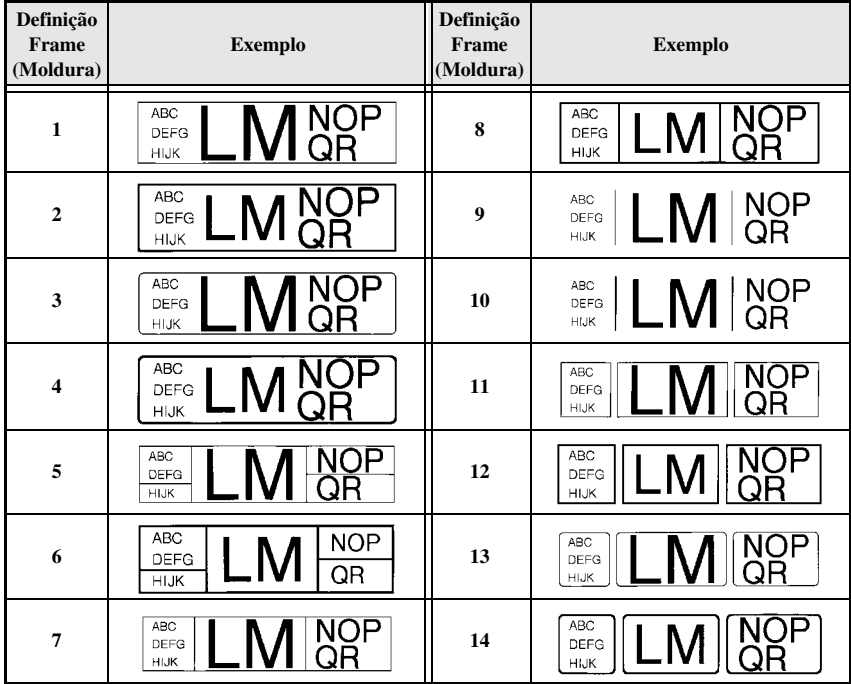

### <span id="page-36-1"></span><span id="page-36-0"></span>**Especificar o tamanho dos caracteres**

É possível especificar o tamanho dos caracteres para todo o texto da etiqueta ou apenas para o texto na linha onde está o cursor.

#### <span id="page-36-2"></span>**Formatar o tamanho dos caracteres de todo o texto**

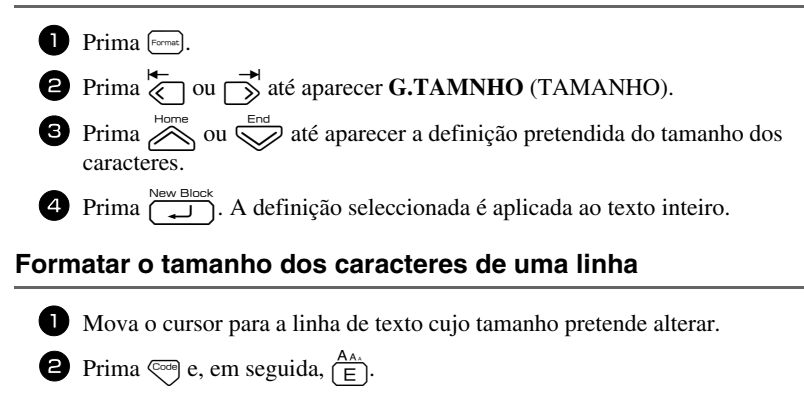

- <span id="page-36-3"></span>**3** Prima  $\sum_{\text{home}}^{\text{Home}}$  ou  $\sum_{\text{odd}}^{\text{End}}$  até aparecer a definição pretendida do tamanho dos caracteres.
- **4** Prima  $\overline{\left(\begin{array}{cc} \downarrow \downarrow \downarrow \end{array}\right)}$ . A definição seleccionada só é aplicada à linha de texto onde está o cursor.
- ☞ Como os tamanhos do texto que podem ser impressos dependem da largura da fita, a tabela apresentada em seguida mostra o tamanho máximo do texto que pode ser utilizado com cada largura de fita.

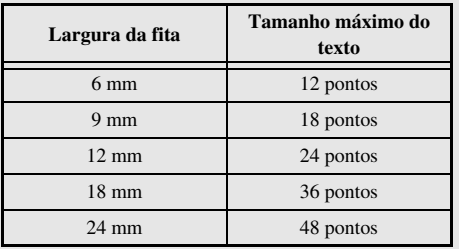

☞ Com a definição **AUTO** seleccionada e o texto de um bloco composto por uma linha apenas com letras maiúsculas (e sem caracteres acentuados), o texto é impresso ligeiramente maior do que o máximo possível para a largura da fita.

## <span id="page-37-1"></span><span id="page-37-0"></span>**Especificar a largura dos caracteres**

#### <span id="page-37-3"></span>**Formatar a largura de todo o texto**

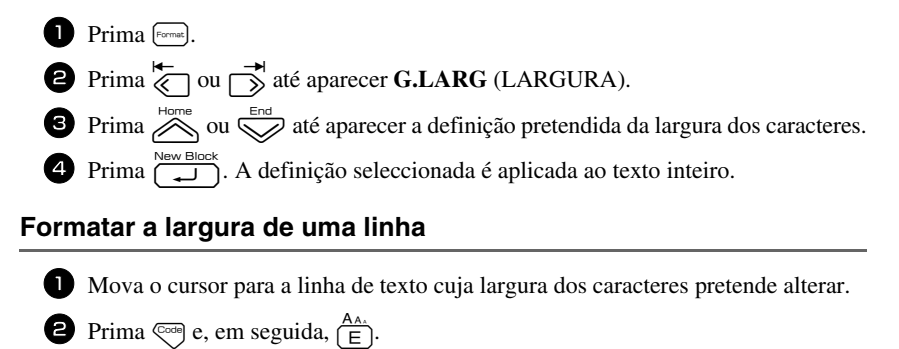

- <span id="page-37-4"></span>**3** Prima  $\overleftrightarrow{\leftarrow}$  ou  $\overrightarrow{\rightarrow}$  até aparecer **LARGURA** (LARGURA).
- $\bullet$  Prima  $\bigotimes_{n=1}^{\text{Home}}$  ou  $\bigotimes_{n=1}^{\text{End}}$  até aparecer a definição pretendida da largura dos caracteres.
- **5** Prima  $\left(\begin{array}{c} \downarrow \\ \downarrow \end{array}\right)$ . A definição seleccionada só é aplicada à linha de texto onde está o cursor.

Estão disponíveis as larguras apresentadas em seguida para cada tamanho de texto.

<span id="page-37-2"></span>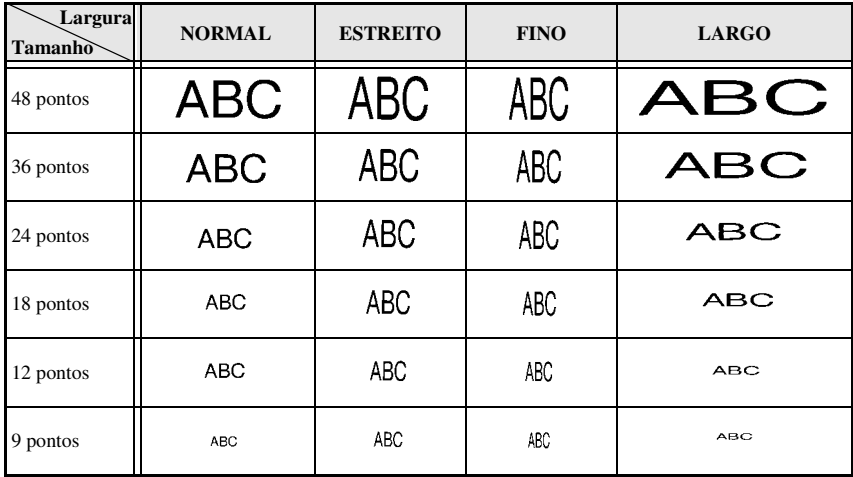

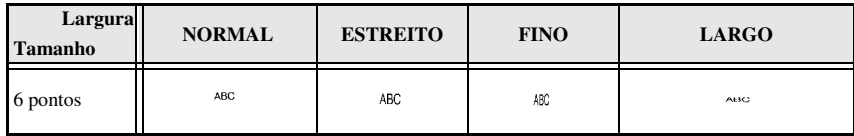

## <span id="page-38-2"></span><span id="page-38-0"></span>**Especificar o estilo dos caracteres**

#### <span id="page-38-6"></span>**Formatar o estilo dos caracteres de todo o texto**

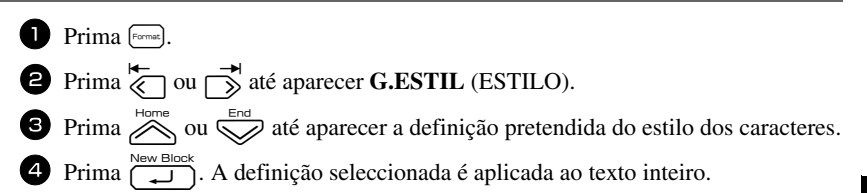

#### <span id="page-38-1"></span>**Formatar o estilo dos caracteres de uma linha**

<sup>1</sup> Mova o cursor para a linha de texto cujo estilo dos caracteres pretende alterar.

**2** Prima  $\mathbb{C}$  e, em seguida,  $\begin{pmatrix} \frac{A\Re A}{D} \end{pmatrix}$ .

 $\bullet$  Prima  $\bigotimes^{\text{Hence}}$  ou  $\bigotimes^{\text{End}}$  até aparecer a definição pretendida do estilo dos caracteres.

**4** Prima  $\left(\begin{array}{cc} \overline{\phantom{a}} & \overline{\phantom{a}} \\ \overline{\phantom{a}} & \overline{\phantom{a}} \end{array}\right)$ . A definição seleccionada só é aplicada à linha de texto onde está o cursor.

Estão disponíveis os estilos de texto apresentados em seguida.

<span id="page-38-5"></span><span id="page-38-4"></span><span id="page-38-3"></span>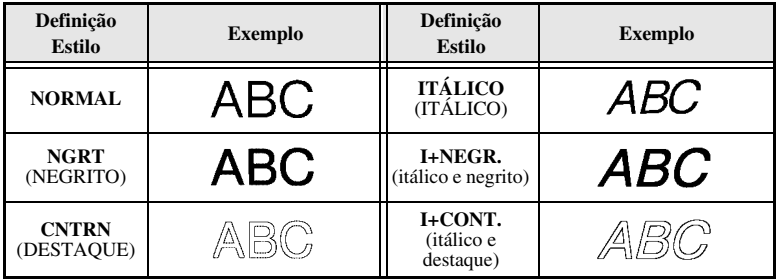

#### <span id="page-39-6"></span>**Especificar o alinhamento de todas as linhas do texto**

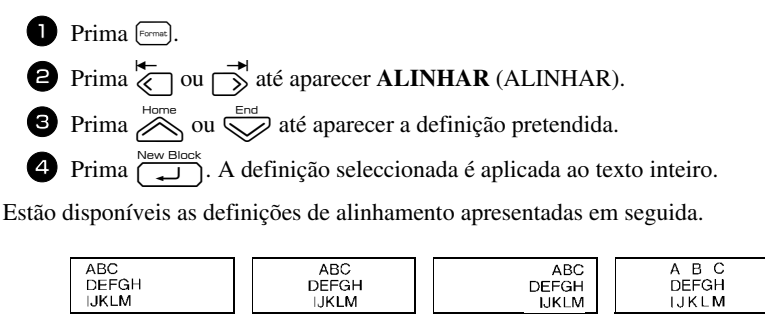

<span id="page-39-4"></span><span id="page-39-3"></span><span id="page-39-2"></span><span id="page-39-1"></span>**ESQ. CENTRO DIR. JUSTIF.**

#### <span id="page-39-5"></span><span id="page-39-0"></span>**Utilizar os modelos pré-formatados da formatação automática**

Estão disponíveis vários modelos de etiquetas pré-formatados, que permitem criar etiquetas de uma forma fácil e rápida para várias aplicações—desde a identificação do conteúdo das caixas e das pastas dos arquivos até à etiquetagem de equipamento e realização de distintivos e cartões de identificação. Depois de seleccionar um dos dez modelos de etiquetas, digite o texto em cada um dos campos e, em seguida, a etiqueta está pronta para impressão.

Estão disponíveis os modelos de etiquetas apresentados em seguida.

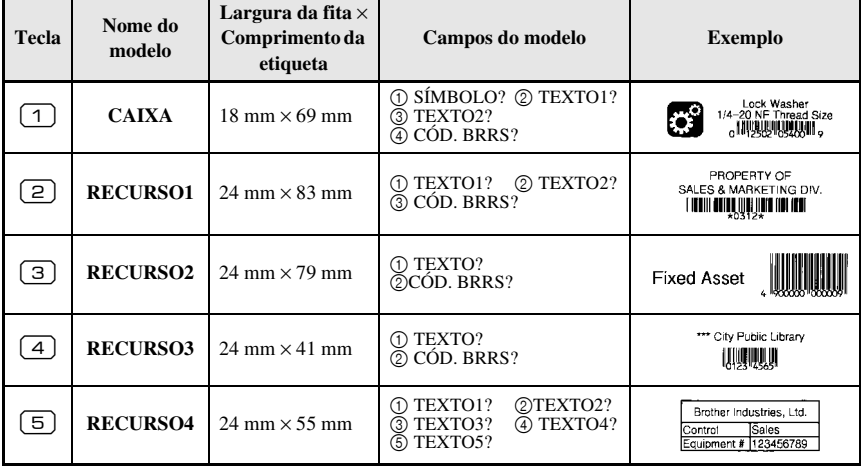

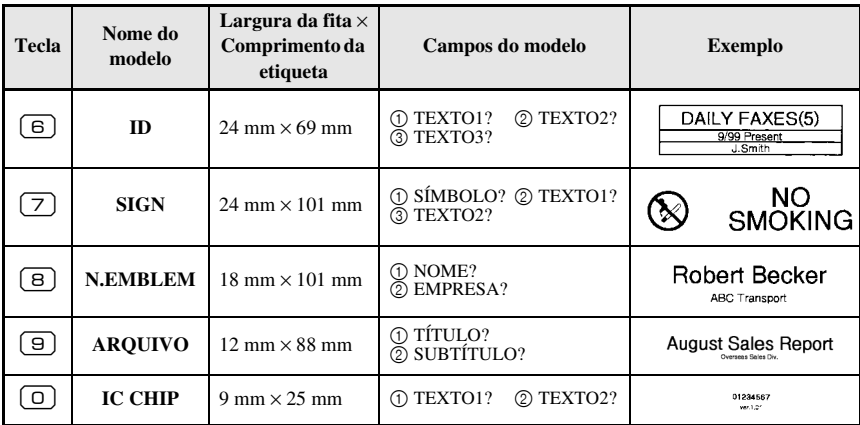

- Prima  $\sqrt{ }$ e a tecla numérica onde o modelo que pretende utilizar está atribuído.
- <sup>2</sup> Prima n. Aparece o primeiro campo do modelo seleccionado.
- **3** Prima  $\gg$  ou  $\lessdot$  para ver cada campo e, em seguida, digite o texto.
- $4\cdot$  Para imprimir uma cópia, prima
	- Para imprimir várias cópias enquanto aumenta determinados caracteres ou uma imagem reflectida do texto, prima  $\binom{m}{k}$ e, em seguida,  $\frac{m}{\sum_{\text{factors}}(k)}$ . (Para mais informações, consulte *[Utilizar as funções de impressão especiais](#page-41-2)* on página 32.)
- ☞ É possível introduzir caracteres acentuados ([página 19\)](#page-28-0), símbolos ([página 22\)](#page-31-0) e códigos de barras [\(página 20\)](#page-29-0) nos campos dos modelos.
- **■** Para sair com o modelo, veja o último campo e prima  $\overline{+)}$ . Aparece o menu Formatação automática. Prima  $\gg$  ou  $\gg$  até aparecer **FIM** (TERMINAR) e, em seguida, prima  $\sum_{n=1}^{\text{New Block}}$ .

## <span id="page-40-0"></span>**Imprimir etiquetas**

## <span id="page-40-2"></span><span id="page-40-1"></span>**Pré-visualizar o esquema da etiqueta**

A função **Preview** (Pré-visualizar) permite ver um exemplo do esquema do texto.

- $\bullet$  Para utilizar a pré-visualização da impressão, prima  $\lll$ e, em seguida,  $\Box$ . O comprimento da etiqueta actual é indicado no canto inferior esquerdo do ecrã.
- ☞ Para deslocar a pré-visualização da impressão para a direita ou para a esquerda, prima  $\mathcal{L}$  ou  $\Box$ .
- $\mathbb{R}$  Para voltar ao texto, prima  $\boxed{\overbrace{\phantom{1}}^{new block}}$  ou  $\boxed{\phantom{1}}$ .

## <span id="page-41-3"></span><span id="page-41-0"></span>**Alimentar a fita**

- Para alimentar 23 mm de fita, prima  $\frac{\tilde{\mathbf{v}}}{\Gamma}$ . Aparece a mensagem "A PUXAR FITA" (ALIMENTAÇÃO).
- $\mathbb{F}$  Prima  $\mathbb{Y}_{\square}$  para remover qualquer fita impressa depois de premir  $(\Diamond)$  para sair da impressão.

#### <span id="page-41-4"></span><span id="page-41-1"></span>**Imprimir uma etiqueta**

- Para imprimir uma etiqueta, prima | Aparecem as mensagens "EM FUNCIONAM" (TRABALHO) e, em seguida, "CÓPIAS" (CÓPIAS) seguidas pelo número da etiqueta a imprimir.
- **E** Para sair da impressão, prima  $(\circ)$  para desligar o P-touch.
- ☞ Quando definir **3** (pausa de corte; impressão em cadeia) ou **4** (sem pausa de corte; impressão em cadeia) na função Cut (página 39), aparece "OKP/ALIMENT?". Prima impressão em cadeia) na função Cut (p[ágina 39](#page-48-3)), aparece "OKP/ALIMENT?". Prima <br>Anglessão para alimentar. Prima a para voltar ao modo de introdução de texto.

#### <span id="page-41-5"></span><span id="page-41-2"></span>**Utilizar as funções de impressão especiais**

Estão disponíveis várias funções de impressão especiais, que permitem várias cópias de etiquetas, imprimir várias cópias enquanto aumenta os valores de determinados caracteres, imprimir secções específicas do texto da etiqueta ou imprimir o texto da etiqueta como uma imagem reflectida.

#### <span id="page-41-6"></span>**Imprimir várias cópias de uma etiqueta**

A função Repetir impressão permite imprimir até 99 cópias do mesmo texto.

- **1** Prima  $\left( \frac{\Box \mathbf{A}}{\Box \mathbf{A}} \right)$  e, em seguida,  $\left( \frac{\Box \mathbf{A}}{\Box \mathbf{A}} \right)$ .
- $\bullet$  Prima  $\overleftrightarrow{\leq}$  ou  $\overrightarrow{\rightarrow}$  até aparecer **CÓPIAS** (CÓPIAS).
- $\bullet$  Prima  $\overline{\bigotimes_{\text{Homes}}}$  ou  $\overline{\bigotimes_{\text{end}}}$  até aparecer o número de cópias pretendido (ou utilize as teclas numéricas para digitar a definição pretendida).

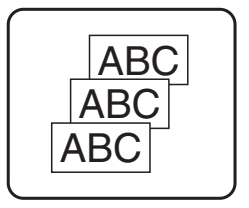

- **4** Prima  $\overbrace{)}$  (ou  $\bullet$ ). **CONFIRMA** (CONFIRMAR) aparece no menu Print Option (Opções de impressão).
- **5** Prima  $\left(\bigcup_{n=1}^{\infty}$  (ou ) para iniciar o número de cópias especificadas. O número de cada cópia aparece durante a impressão.

☞ Se definir a função Corte para **1** ou **3**, aparece a mensagem "CORTE FITA PARA CONTINUAR" (CORTAR FITA PARA CONTINUAR) após a impressão de cada etiqueta. Prima o botão do cortador de fita para cortar a etiqueta e continuar a imprimir.

☞ Certifique-se de que corta a fita até 5 minutos após o aparecimento da mensagem.

- ☞ Para mais informações sobre as diferentes opções disponíveis para cortar a fita, consulte *[Seleccionar o método de alimentação e corte da fita](#page-48-3)* on página 39.
- ☞ Para especificar as definições das funções adicionais das opções de impressão, em vez de continuar no passo  $\overline{\bullet}$ , prima  $\overline{\otimes}$  ou  $\overline{\otimes}$  até aparecer **CONTINUA** (CONTINUAR) no menu Opções de impressão e, em seguida, prima  $\hat{r}$

#### <span id="page-42-0"></span>**Imprimir várias cópias com caracteres incrementais**

É possível utilizar a função Numeração para imprimir várias cópias do mesmo texto enquanto aumenta os valores de determinados caracteres (letras, números ou dados dos códigos de barras) depois de imprimir cada etiqueta. Este tipo de incremento automático é muito útil quando imprimir etiquetas de números de série, etiquetas de controlo de produção ou outras etiquetas que requeiram códigos ascendentes.

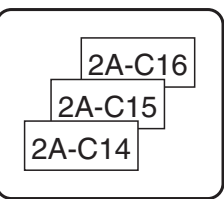

- **1** Prima  $\left( \frac{\Box \blacktriangle}{\Box \triangle \mathbf{R}} \right)$  e, em seguida,  $\left( \frac{\Box \blacktriangle}{\Box \triangle \mathbf{R}} \right)$ .
- $\bullet$  Prima  $\overline{\left\langle \right\rangle}$  ou  $\overline{\rightarrow}$  até aparecer **NÚMERO** (NÚMERO).
- **3** Prima  $\sum_{n=1}^{\infty}$  ou  $\sum_{n=1}^{\infty}$  até aparecer o número de cópias pretendido (ou utilize as teclas numéricas para digitar a definição pretendida).
- $\Phi$  Prima  $\left(\bigcup_{n=1}^{\text{New Block}}\right)$ . Aparece a mensagem "INÍCIO?" (INICIAR). (Para especificar apenas o caracter que está na posição actual do cursor como o campo de numeração, prima e, em seguida, vá para o passo  $\bullet$ .)
- **5** Prima  $\overline{\left(\bigtimes\right)}, \overline{\left(\righttimes\right)}$  ou  $\overrightarrow{\right)}$  até o primeiro caracter que pretende incluir no campo de numeração estiver a piscar.
- Prima  $\sqrt{ }$ . Aparece a mensagem "FIM?" (FIM).

Prima  $\overline{\mathcal{A}}$ ,  $\overline{\mathcal{A}}$  ou  $\overline{\mathcal{A}}$  até o último caracter que pretende incluir no campo de numeração estiver a piscar.

8 Prima  $\overline{CD}$ . **CONFIRMA** (CONFIRMAR) aparece no menu Opções de impressão.

 $\Theta$  Prima  $\left(\bigcup_{n=1}^{\infty}$  (ou  $\bigcap_{n=1}^{\infty}$ ) para iniciar o número de etiquetas especificadas. O número de cada cópia aparece durante a impressão.

- ☞ Se definir a função Cut (Corte) para **1** ou **3**, aparece a mensagem "CORTE FITA PARA CONTINUAR" (CORTAR FITA PARA CONTINUAR) após a impressão de cada etiqueta. Prima o botão do cortador de fita para cortar a etiqueta e continuar a imprimir.
- ☞ Certifique-se de que corta a fita até 5 minutos após o aparecimento da mensagem.
- ☞ Para mais informações sobre as diferentes opções disponíveis para cortar a fita, consulte *[Seleccionar o método de alimentação e corte da fita](#page-48-3)* on página 39.
- ☞ As letras e os números aumentam como apresentado em seguida.

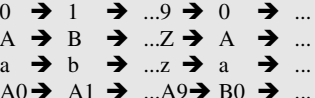

É possível utilizar os espaços (apresentados como sublinhados "\_" nos exemplos em seguida) para ajustar o espaço entre os caracteres ou controlar o números de dígitos impressos.

- $Z \rightarrow AA \rightarrow$  ... $ZZ \rightarrow AA \rightarrow$  ...  $-9 \rightarrow 10 \rightarrow ...99 \rightarrow 00 \rightarrow ...$
- $1_9\rightarrow 2_0\rightarrow .9_9\rightarrow 0$  0 $\rightarrow$  ...
- ☞ Só é possível seleccionar um campo de numeração a partir de qualquer texto.
- ☞ Um campo de numeração tem de estar completamente localizado numa linha de texto de um bloco.
- ☞ É possível seleccionar um máximo de cinco caracteres para o campo de numeração.
- ☞ Se incluir um caracter não alfanumérico, como um símbolo, no campo de numeração, apenas as letras e os números do campo de numeração aumentarão quando imprimir as etiquetas ou será impressa apenas uma etiqueta, se o campo contiver apenas um caracter não alfanumérico.
- ☞ Para especificar as definições das funções adicionais Opções de impressão, em vez de continuar com o passo  $\bullet$ , prima  $\otimes$  ou  $\otimes$  até aparecer **CONTINUA** (CONTINUAR) no menu Print Option (Opções de impressão) e prima  $\overline{1, 1}$ .
- ☞ Se seleccionar um código de barras como o campo de numeração no passo 5, ignore os passos  $\bullet$  e  $\bullet$ , e continue no passo  $\bullet$ .

## <span id="page-43-0"></span>**Imprimir um conjunto de blocos de texto**

A função Imprimir bloco permite seleccionar o conjunto de blocos de texto a imprimir.

**1** Prima  $\left( \frac{\Box \mathbf{A}}{\Box \mathbf{A}} \right)$  e, em seguida,  $\left( \frac{\Box \mathbf{A}}{\Box \mathbf{A}} \right)$ 

- **2** Prima  $\overleftrightarrow{\leftarrow}$  ou  $\overrightarrow{\rightarrow}$  até o primeiro número do conjunto apresentado debaixo de **BLOCO NO.** (Nº DE BLOCO) estiver a piscar.
- **3** Prima  $\bigotimes$  ou  $\bigotimes$  até aparecer o número do bloco pretendido (ou utilize as teclas numéricas para digitar a definição pretendida).

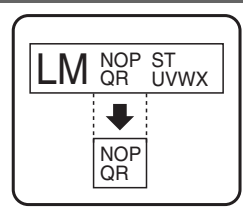

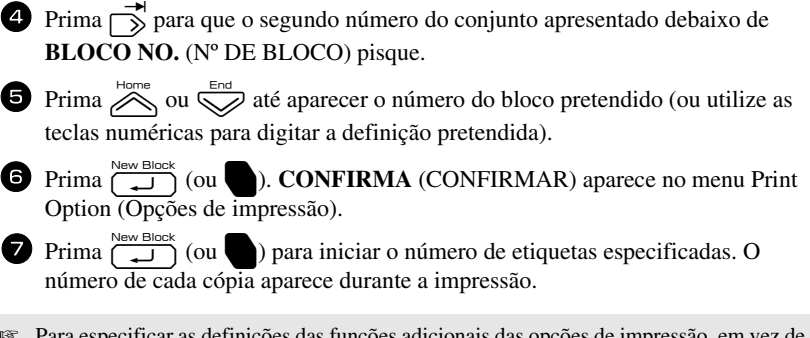

**■ Para especificar as definições das funções adicionais das opções de impressão, em vez de**<br>
Figure de contra a contra a contra a contra a contra a contra a contra a contra a contra a contra a contra a contra a contra a continuar no passo  $\blacksquare$ , prima  $\oslash$  ou  $\oslash$  até aparecer **CONTINUA** (CONTINUAR) no menu Opções de impressão e, em seguida, prima  $\overline{C}$ 

### <span id="page-44-0"></span>**Imprimir etiquetas reflectidas**

Esta função imprime a etiqueta para que possa ler o texto a partir do lado adesivo da fita. Se colar as etiquetas reflectidas ao vidro ou a outro material transparente, podem ser lidas correctamente no lado oposto.

- **1** Prima  $\left( \frac{\Box \blacktriangle}{\Box \blacktriangle} \right)$  e, em seguida,  $\frac{\Box \blacktriangle}{\Box \triangle}$ .
- $2$  Prima  $\overline{\left\langle \right\rangle}$  ou  $\overrightarrow{\right\rangle}$  até aparecer **ESPELHO** (REFLECTIDA).
- **3** Prima  $\sum_{n=1}^{\infty}$  ou  $\sum_{n=1}^{\infty}$  até aparecer **LIGAR** (LIGADO).

**4** Prima  $\overbrace{(\rightarrow)}^{\text{New Block}}$  (ou **n**). **CONFIRMA** (CONFIRMAR) aparece no menu Opções de impressão.

- **5** Prima  $\left(\begin{array}{c}\n\overbrace{\phantom{a}}\n\end{array}\right)$  (ou  $\bullet$  ) para iniciar o número de etiquetas especificadas. O número de cada cópia aparece durante a impressão.
- ☞ Quando utilizar a função Impressão reflectida, o texto deve ser impresso em fita vazia.
- ☞ Para especificar as definições das funções adicionais das opções de impressão, em vez de continuar no passo  $\bigcirc$ , prima  $\bigotimes_{n=1}^{\infty}$  ou  $\bigotimes_{n=1}^{\infty}$  até aparecer **CONTINUA** (CONTINUAR) no menu Opções de impressão e, em seguida, prima  $\overbrace{\phantom{a} \atop a}^{\text{New Block}}$

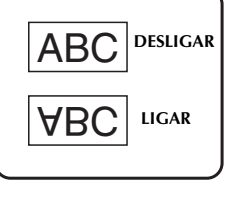

## **Combinar funções de impressão especiais**

É possível combinar muitas das funções de impressão especiais, dependendo das várias condições, como o modo Tipo de etiqueta seleccionado ou o modelo utilizado. Por exemplo, se combinar as operações da função Repetir impressão e da função Numeração para imprimir duas cópias de uma etiqueta com "1" seleccionado como o campo de numeração e três incrementos, as etiquetas apresentadas acima serão impressas.

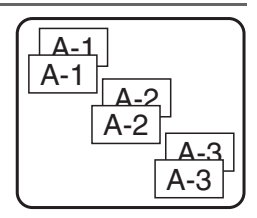

☞ Para mais informações sobre as várias funções de impressão especiais, consulte a secção correspondente.

## <span id="page-45-3"></span><span id="page-45-0"></span>**Guardar e rechamar ficheiros**

É possível guardar o texto de etiqueta utilizado frequentemente juntamente com a formatação na memória e rechamá-lo rapidamente para que possa ser editado e impresso rapidamente. Quando guarda cada ficheiro de texto, é-lhe fornecido um número para tornar a rechamada mais simples. É possível guardar até 10 ficheiros de texto ou aproximadamente 2000 caracteres na memória.

Como uma cópia do ficheiro de texto guardado é rechamada quando utiliza a função Rechamar, é possível editar ou imprimir o texto sem alterar o ficheiro guardado originalmente. Quando um ficheiro já não for necessário ou necessitar de mais espaço, é possível utilizar a função Apagar para eliminar ficheiros de texto.

## <span id="page-45-2"></span><span id="page-45-1"></span>**Guardar texto da etiqueta**

**1** Prima  $\mathcal{F}$ .

- $\sum_{n=1}^{\text{Home}}$  ou  $\sum_{n=1}^{\text{even}}$  até aparecer **GUARDAR** (GUARDAR).
- Prima  $\sum_{\text{New Block}}$
- Prima  $\hat{\bigotimes}$  ou  $\hat{\bigotimes}$  até aparecer o número do ficheiro onde pretende guardar o texto.

Prima  $\overline{(-1)}$ .

- ☞ Se já tiver guardado o número máximo de caracteres, a mensagem de erro "MEMÓRIA CHEIA!" (MEMÓRIA CHEIA) aparece no ecrã. Se isto ocorrer, tem de eliminar um ficheiro de texto existente antes de poder guardar um ficheiro novo.
- ☞ Se já tiver guardado um ficheiro no número de ficheiro seleccionado, a mensagem "SOBREPOR?" (SUBSTITUIR) aparece no ecrã. Para substituir o ficheiro guardado por um novo, prima  $\overbrace{\phantom{a}}^{New Block}$ . Para retroceder e escolher outro número de ficheiro sem substituir o ficheiro de texto, prima  $\frac{\boxtimes}{\text{}}$  e seleccione um número de ficheiro diferente.

#### <span id="page-46-3"></span><span id="page-46-0"></span>**Rechamar texto guardado**

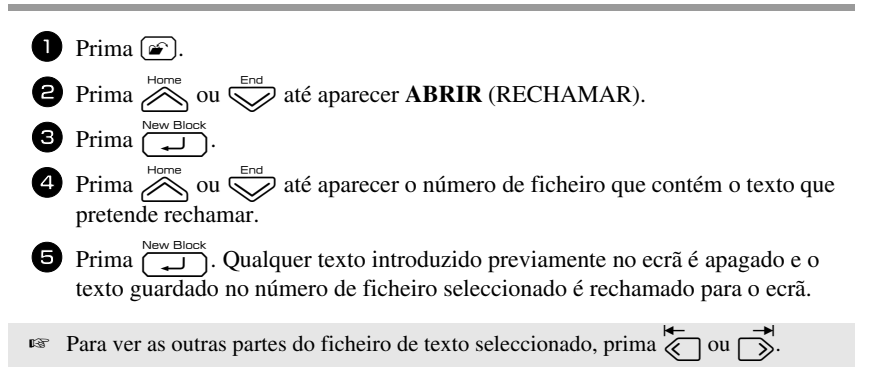

## <span id="page-46-2"></span><span id="page-46-1"></span>**Eliminar texto guardado**

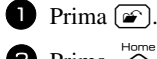

 $\bullet$  Prima  $\bigotimes^{\text{Home}}$  ou  $\bigotimes^{\text{End}}$  até aparecer **ELIMINAR** (APAGAR).

```
\bullet Prima \overbrace{\phantom{1}}^{New Block}.
```
 $\bullet$  Prima  $\bigotimes_{n=1}^{\infty}$  ou  $\bigotimes_{n=1}^{\infty}$  até aparecer o número de ficheiro que contém o texto que pretende eliminar.

<sup>5</sup> Seleccione o ficheiro a eliminar.

- Para eliminar um ficheiro individual, vá para o passo  $\bullet$ .
- Para seleccionar vários ficheiros, prima  $\left( \begin{array}{c} \begin{array}{c} \begin{array}{c} \end{array} \end{array} \right)$ . O número do ficheiro actual é realçado. Continue a selecção dos ficheiros de texto, repetindo o passo  $\bullet$  e premindo  $\left[\right.\rightleftharpoons\right)$  até seleccionar todos os ficheiros que pretende eliminar.

**6** Para eliminar todos os ficheiros, prima  $\leq$  e, em seguida,  $\sim$  Prima  $\left(\frac{N_{\text{new}}\text{Block}}{N}\right)$ Aparece a mensagem "LIMP?" (DESEJA APAGAR) (ou "LIMPA TODO?" (APAGAR TUDO) se todos os ficheiros estiverem seleccionados).

**7** Prima  $\left(\begin{array}{c} \overline{\phantom{a}} \\ \overline{\phantom{a}} \end{array}\right)$ . O texto guardado nos ficheiros seleccionados é eliminado.

- Para ver as outras partes do ficheiro de texto seleccionado, prima  $\overline{\left( \bigcirc \right)}$  ou  $\overrightarrow{\rightarrow}$ .
- ☞ Para remover um ficheiro de texto dos ficheiros que pretende eliminar, veja o ficheiro de texto e prima  $\left(\begin{array}{c} \sim \end{array}\right)$  para anular a selecção do número do ficheiro.

# <span id="page-48-5"></span><span id="page-48-0"></span>*44 Ajustes da máquina*

Estão disponíveis várias funções para alterar e ajustar o funcionamento do P-touch.

## <span id="page-48-3"></span><span id="page-48-1"></span>**Seleccionar o método de alimentação e corte da fita**

A função **Cut** permite especificar o método de alimentação da etiqueta depois da impressão. As definições da função Corte são compostas por combinações de dois métodos de corte diferentes:

**pausa de corte** (onde a máquina pára a impressão para que a etiqueta seja cortada) e impressão em cadeia (onde a última cópia não é alimentada para ser cortada, reduzindo a quantidade de fita estragada).

**A impressão em cadeia é uma função económica concebida para ajudar a eliminar a "fita estragada" no início das etiquetas.** Sem a impressão em cadeia, o excesso da sessão de impressão anterior é cortado antes de a primeira etiqueta da sessão actual ser impressa. No entanto, se seleccionar uma definição com impressão em cadeia, a última etiqueta da sessão anterior permanece na máquina (não é alimentada), para que seja possível imprimir a próxima etiqueta sem estragar fita. Quando imprimir a última etiqueta, prima  $\frac{\mathbf{v}}{\mathbf{r}}$  para alimentar a cadeia de etiquetas e, em seguida, prima o botão do cortador de fita para a cortar.

Estão disponíveis as definições apresentadas em seguida: (A predefinição é **1**.)

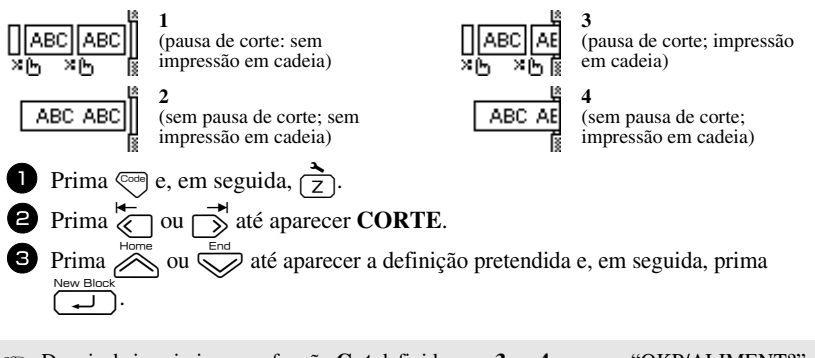

☞ Depois de imprimir com a função **Cut** definida para **3** ou **4**, aparece "OKP/ALIMENT?". Prima  $\sum_{n=0}^{\infty}$  para alimentar. Prima  $\sum_{n=0}^{\infty}$  para voltar ao modo de introdução de texto.

## <span id="page-48-4"></span><span id="page-48-2"></span>**Ajustar o contraste do visor**

É possível tornar o ecrã mais escuro ou claro, seleccionando uma definição entre **-2** e **+2**. (A predefinição é **0**.) Seleccione um valor maior para aumentar o contraste (tornar o ecrã mais escuro). Seleccione um valor menor para diminuir o contraste (tornar o ecrã mais claro).

Prima  $\left( \begin{matrix} 1 \\ 2 \end{matrix} \right)$  e, em seguida,  $\left( \begin{matrix} 2 \\ 7 \end{matrix} \right)$  $\sum_{n=1}^{\infty}$  Prima  $\overrightarrow{\langle n \rangle}$  ou  $\overrightarrow{\langle n \rangle}$  até aparecer **CONTRASTE LCD**. Prima  $\sum_{n=1}^{\infty}$  ou  $\sum_{n=1}^{\infty}$  até aparecer a definição pretendida e, em seguida, prima  $\overline{(-1)}$ .

## <span id="page-49-3"></span><span id="page-49-0"></span>**Definir a função Redução automática**

Na função Redução automática, é possível seleccionar a largura do texto (**LARGURA TEXTO**) ou o tamanho do texto (**TAMANHO TEXTO**) será reduzido se o texto definido para a definição de tamanho **AUTO** for muito grande para o comprimento de etiqueta especificado. (A predefinição é **TAMANHO TEXTO**.)

**1** Prima  $\left($ C<sub>ode</sub> $\right)$  e, em seguida,  $\left( \frac{1}{7} \right)$ .

**2** Prima  $\overleftrightarrow{\langle}$  ou  $\overrightarrow{\rangle}$  até aparecer **REDUÇÃO AUTO**.

 $\sum_{n=1}^{\infty}$  ou  $\sum_{n=1}^{\infty}$  até aparecer a definição pretendida e, em seguida, prima  $\Box$  ).

Se seleccionar **TAMANHO TEXTO** e adicionar mais texto, o tamanho dos caracteres é reduzido para ajustar o texto ao comprimento da etiqueta especificado.

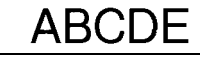

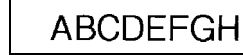

Se seleccionar **LARGURA TEXTO** e adicionar mais texto, a largura dos caracteres é reduzida para ajustar o texto ao comprimento da etiqueta especificado.

No entanto, depois de reduzir a largura dos caracteres para **FINO**, o tamanho dos caracteres é reduzido para ajustar o texto ao comprimento da etiqueta especificado.

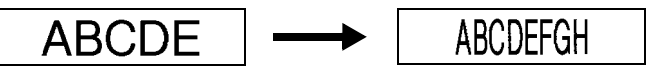

## <span id="page-49-2"></span><span id="page-49-1"></span>**Calibrar o comprimento da etiqueta**

Se o comprimento da etiqueta impressa não corresponder ao comprimento especificado com a função Comprimento, o comprimento da etiqueta impressa pode ser recalibrado com a função Ajuste do comprimento, seleccionando uma definição entre **-5** e **+5**. (A predefinição é **0**.)

- $\Gamma$  Prima  $\mathbb{C}^{\text{odd}}$  e, em seguida,  $\Gamma$ .
- $\bullet$  Prima  $\overleftrightarrow{\leftarrow}$  ou  $\overrightarrow{\rightarrow}$  até aparecer **AJUS COMP**.
- **3** Prima  $\sum_{n=1}^{\infty}$  ou  $\sum_{n=1}^{\infty}$  até aparecer a definição pretendida e, em seguida, prima n.

## <span id="page-50-3"></span><span id="page-50-0"></span>**Especificar se a categoria de símbolos PERSONAL é actualizada continuamente**

É possível especificar os símbolos que pretende adicionar à categoria de símbolos **PERSONAL**  (com os símbolos mais antigos eliminados) quando a categoria estiver cheia (**LIGAR**) ou os símbolos que não pretende adicionar depois de a categoria de símbolos **PERSONAL** ficar cheia (**DESLIGAR**). (A predefinição é **LIGAR**.)

**1** Prima  $\left($ <sup>code</sup>) e, em seguida,  $\left($  $\overline{7}\right)$ . Prima  $\overleftrightarrow{\langle}$  ou  $\overrightarrow{\rangle}$  até aparecer **SIMBOLO ACTUAL**. Prima  $\overline{\bigotimes}$  ou  $\overline{\bigotimes}$  até aparecer a definição pretendida e, em seguida, prima  $\overline{(\overline{-1})}$ .

## <span id="page-50-1"></span>**Alterar as unidades de medida**

As unidades utilizadas para indicar medições podem ser definidas para milímetros (**mm**) ou polegadas (**pol.**). (A predefinição é **pol.**)

- $\sum$  Prima  $\mathbb{C}^{\text{odd}}$  e, em seguida,  $\sum$ .
	- Prima  $\overline{\overline{z}}$  ou  $\overline{\rightarrow}$  até aparecer **UNITS**.
- Prima  $\sum_{n=1}^{\infty}$  ou  $\sum_{n=1}^{\infty}$  até aparecer a definição pretendida e, em seguida, prima  $\overline{(-1)}$ .

## <span id="page-50-4"></span><span id="page-50-2"></span>**Mostrar informações da versão**

É possível utilizar esta função para mostrar informações da versão do software the Ptouch e do conjunto de símbolos integrados.

- Prima  $\mathbb{C}^{\text{odd}}$  e, em seguida,  $\mathbb{C}$ .
- Prima  $\overline{\left\langle \right\rangle}$  ou  $\overline{\left\langle \right\rangle}$  até aparecer **VERSÃO INFO**.
- Prima  $\sum_{n=1}^{\infty}$  ou  $\sum_{n=1}^{\infty}$  até aparecerem as informações da versão pretendidas.
- Prima  $\sum_{n=1}^{\text{New Block}}$  para sair do modo Configurar.

## <span id="page-51-2"></span><span id="page-51-0"></span>**Limpar**

Ocasionalmente, é necessário limpar algumas peças do P-touch. O pó ou a sujidade pode prender-se aos rolos e à cabeça de impressão do P-touch, em especial, quando a unidade é utilizada no exterior ou num ambiente muito poeirento. Com a utilização, o cortador de fita pode ficar coberto de fita adesiva, tornando-se difícil cortar a fita.

#### <span id="page-51-1"></span>**Limpar a cabeça de impressão, os rolos e o cortador de fita**

 $\sqrt{a^2}$  Antes de limpar a cabeça de impressão e os rolos, prima  $\left(\varphi\right)$  para desligar o P-touch e, em seguida, retire as pilhas e desligue o adaptador CA.

## **AVISO**

- **•** Não toque na cabeça de impressão directamente com as mãos sem protecção. A cabeça de impressão pode estar quente.
- **•** Não toque na lâmina de corte directamente com as mãos sem protecção.

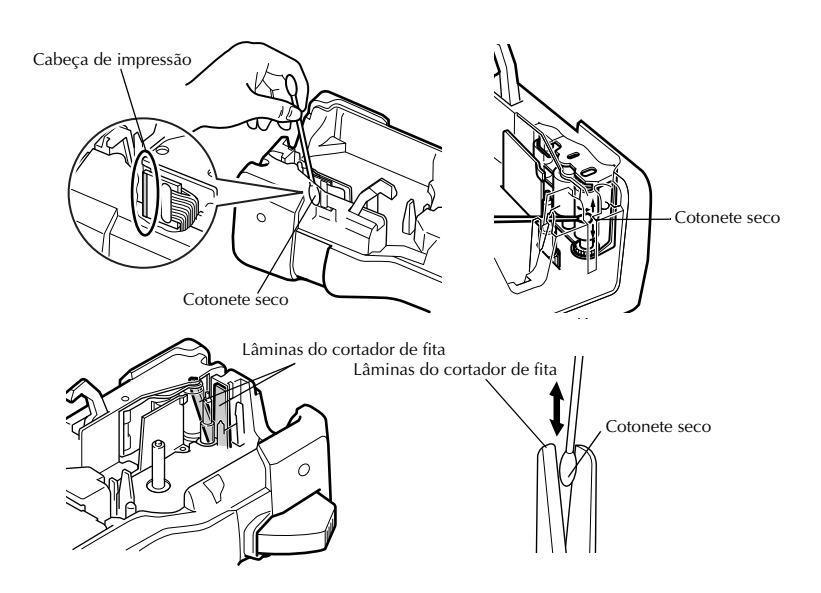

#### **Notas sobre a limpeza da cabeça de impressão e dos rolos**

- ☞ Se aparecer uma risca branca horizontal no texto da etiqueta, limpe a cabeça de impressão da máquina.
- ☞ A cabeça de impressão pode ser limpa mais facilmente, se utilizar a cassete de limpeza da cabeça de impressão (TZ-CL4).

#### **Notas sobre a limpeza do cortador de fita**

☞ Se não for possível cortar a fita correctamente, limpe as lâminas do cortador de fita.

<span id="page-53-0"></span>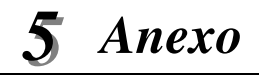

## <span id="page-53-1"></span>**Repor a P-touch**

Pode repor a memória interna do seu P-touch quando pretender apagar todos os ficheiros de etiquetas guardados ou no caso de o P-touch não estar a funcionar correctamente.

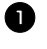

**D** Desligue a máquina e, em seguida, enquanto prime sem soltar  $\left( \overline{e^{i\omega}} \right)$  e  $\left( \overline{R} \right)$ , prima  $\langle \circ \rangle$  para voltar a ligar a máquina.

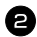

 $\Box$  Liberte  $\bigcirc$  e  $\bigcirc$  e  $\bigcirc$ .

O P-touch é ligado e a memória interna reiniciada.

**■ Solte a tecla**  $\left(\bigcirc\right)$  antes de soltar as outras teclas.

☞ Todo o texto, definições de formatação, definições de opção e ficheiros de etiquetas guardados são apagados quando repõe a P-touch. As definições de idioma, As definições de idioma e unidade serão igualmente apagadas.

## <span id="page-53-3"></span><span id="page-53-2"></span>**Resolução de problemas**

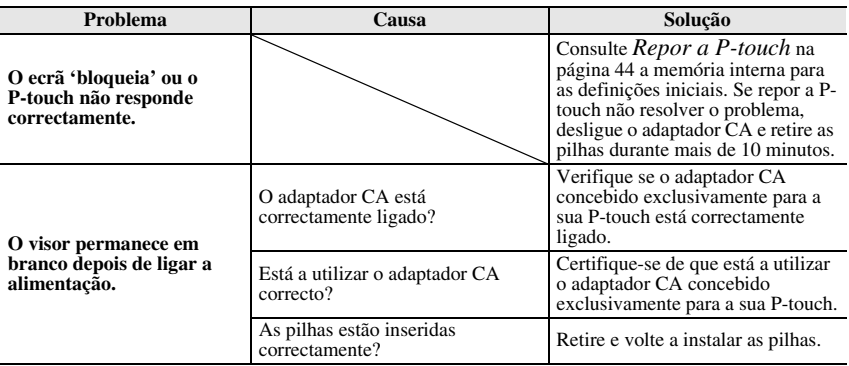

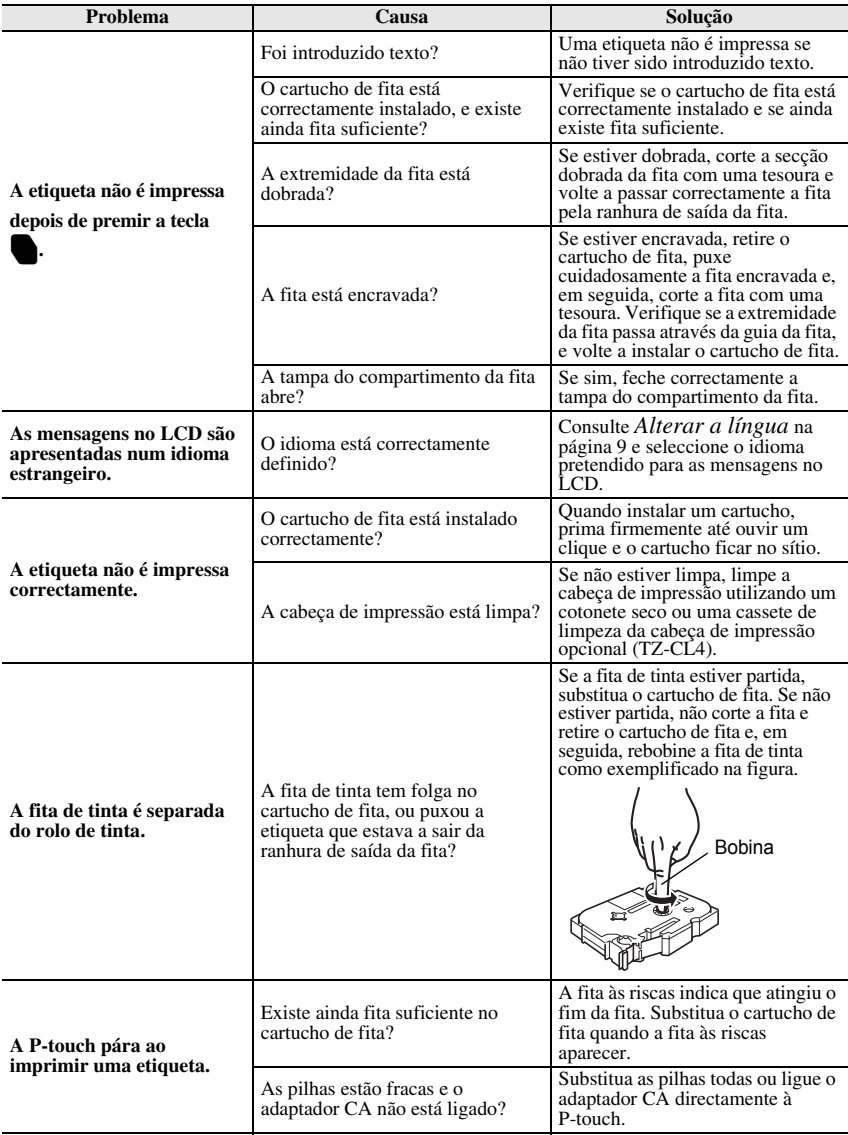

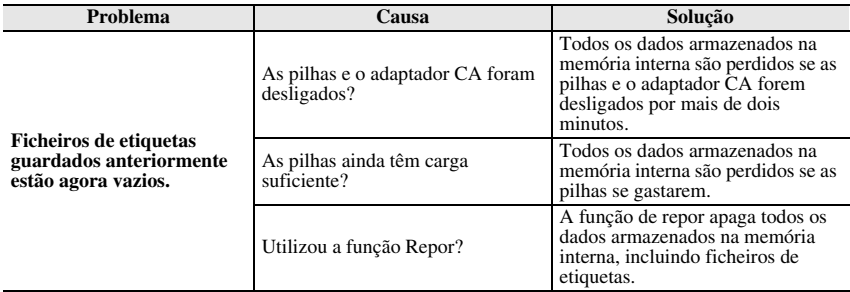

# <span id="page-55-1"></span><span id="page-55-0"></span>**Lista de mensagens de erro**

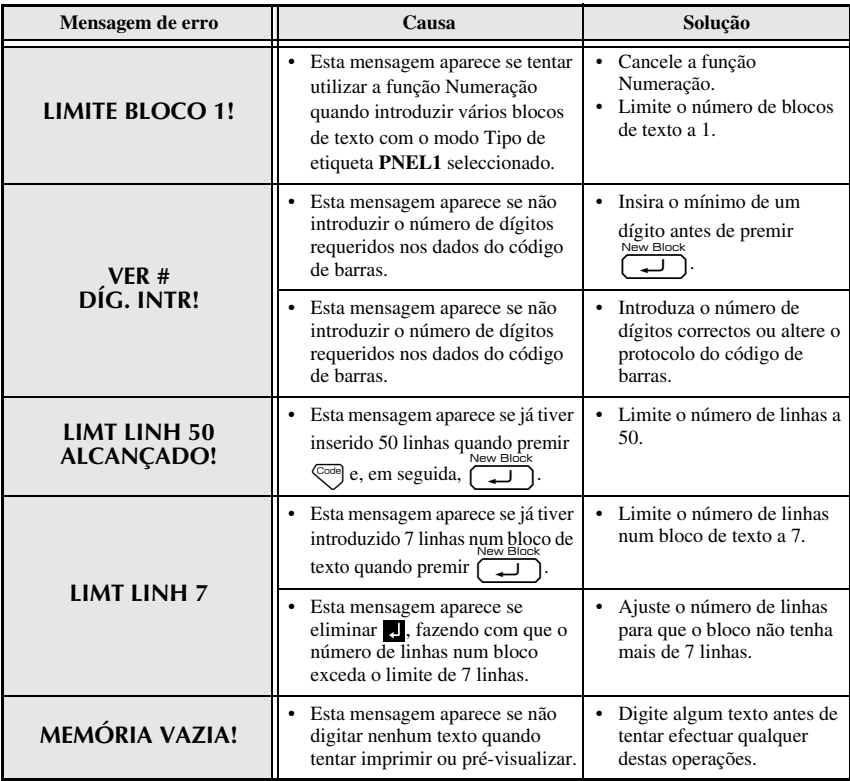

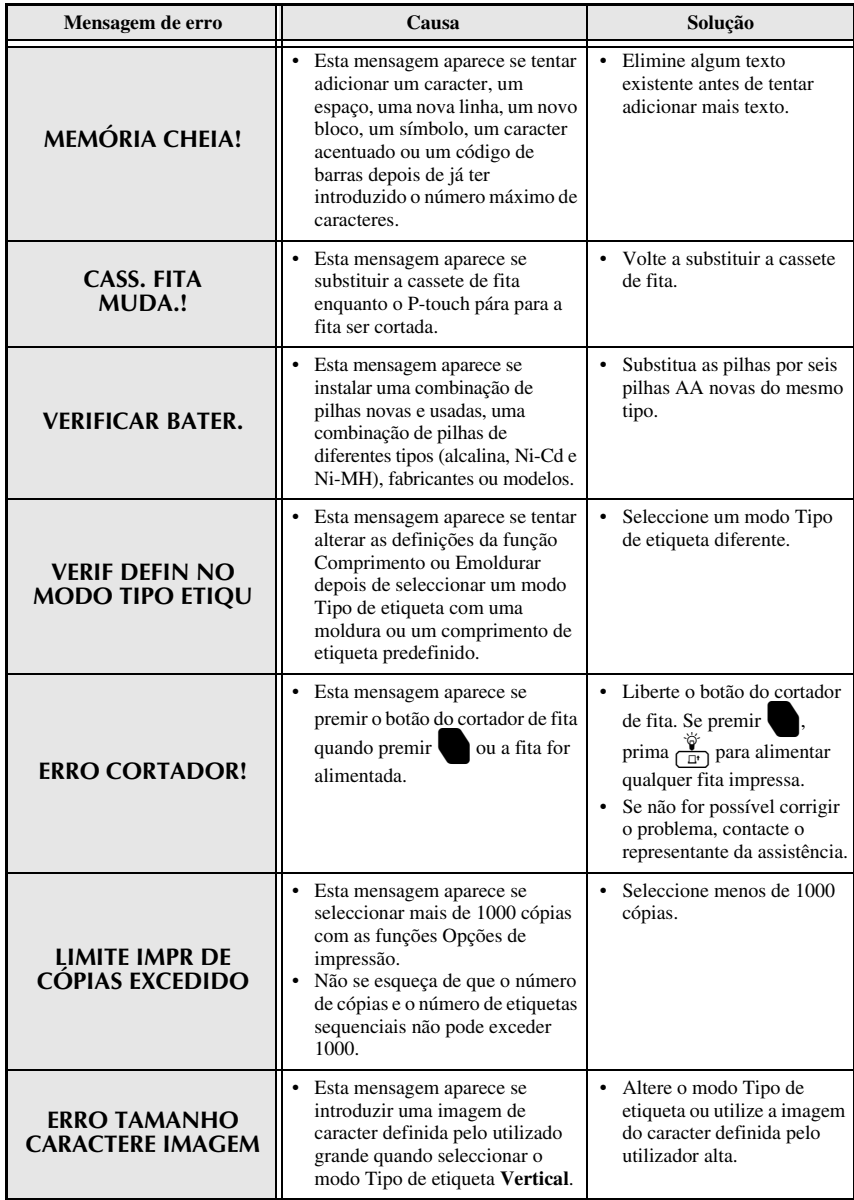

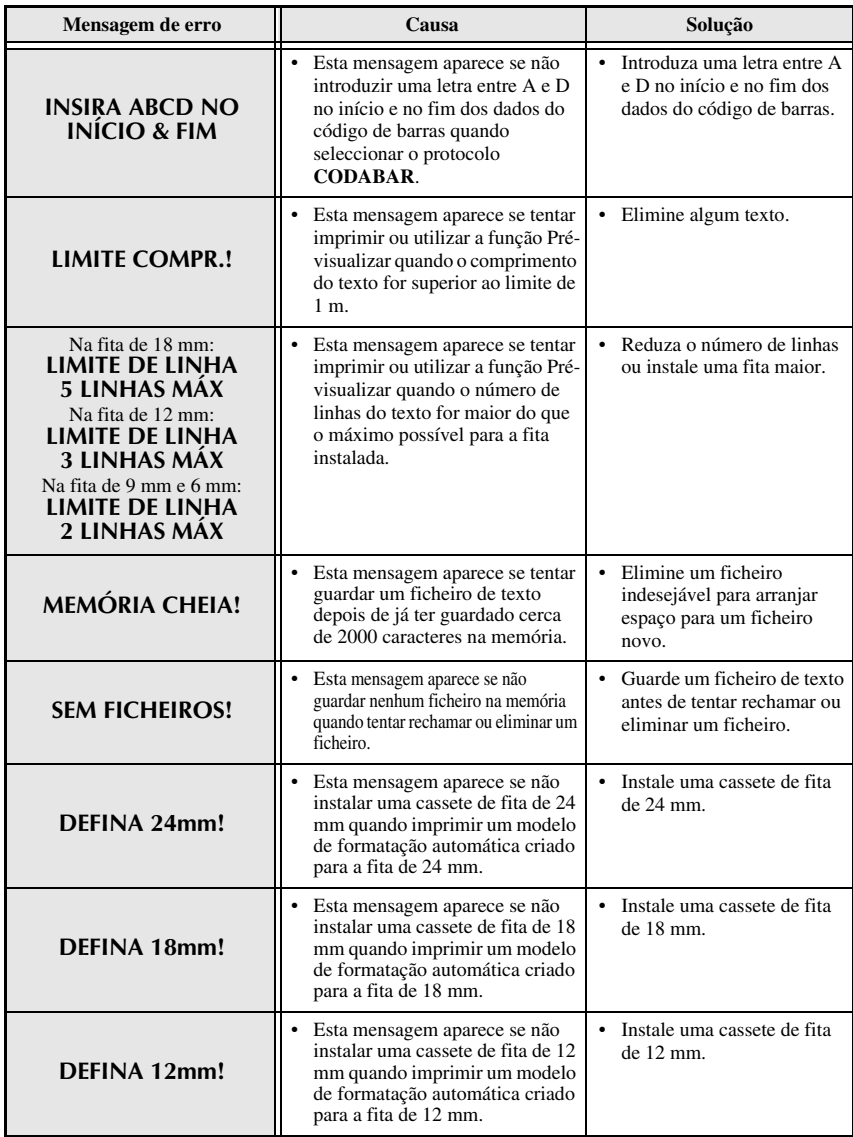

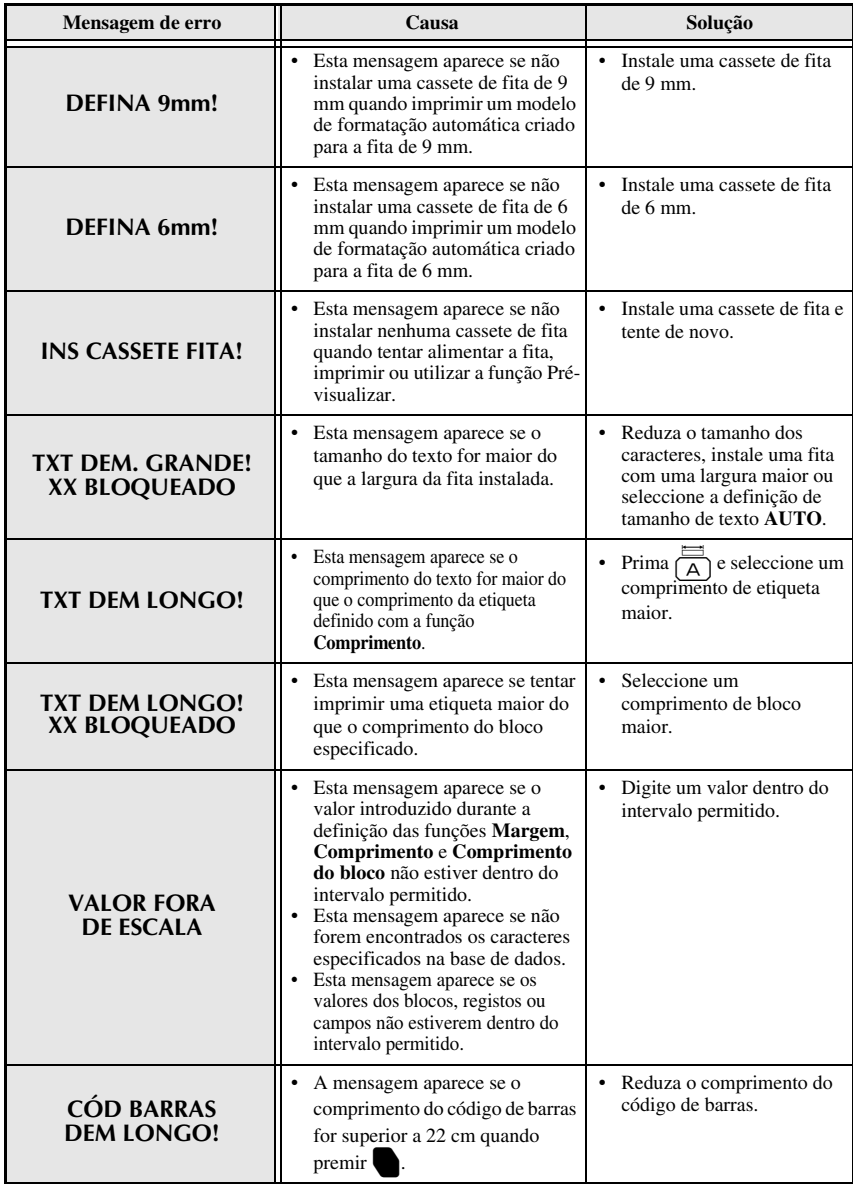

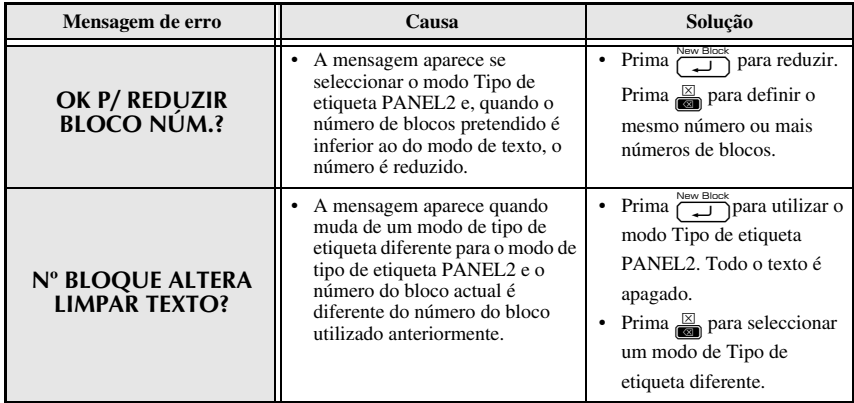

# <span id="page-60-1"></span><span id="page-60-0"></span>**Unidade Principal**

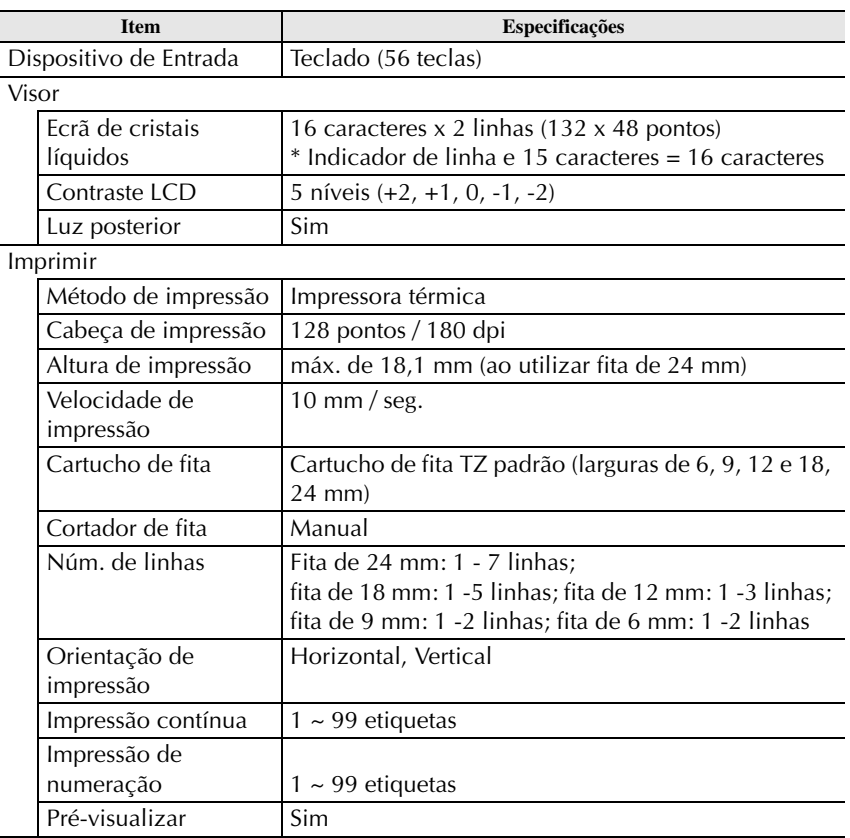

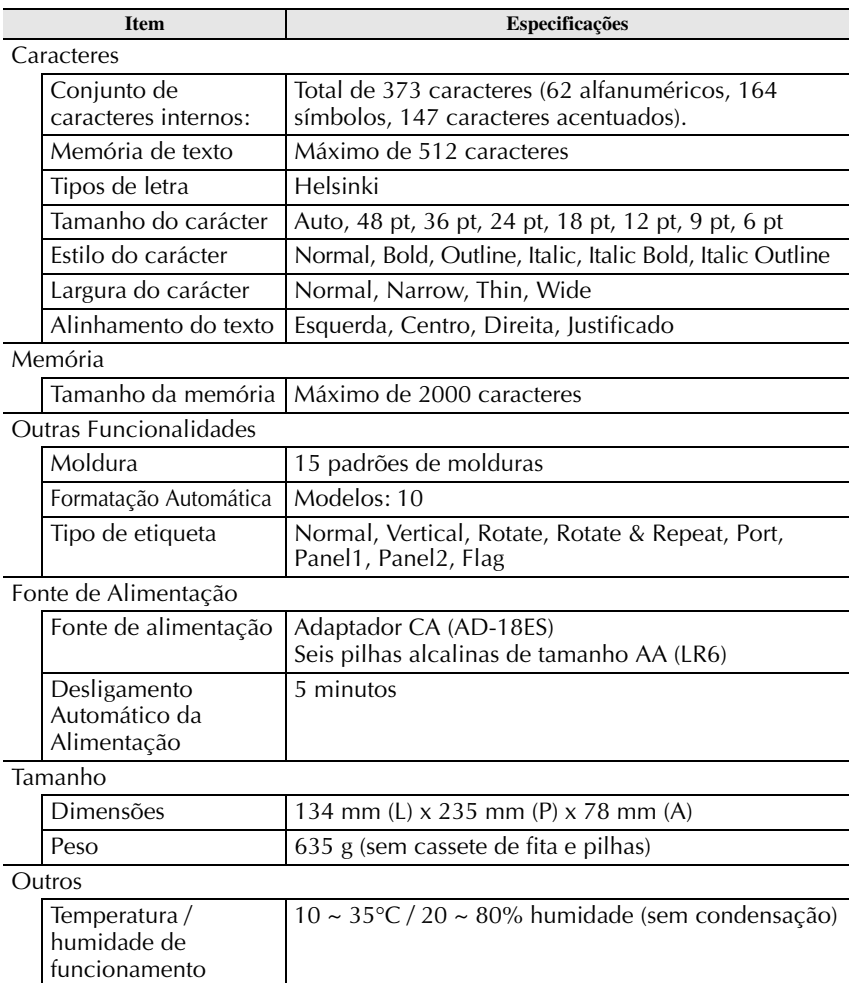

## <span id="page-62-0"></span>**Acessórios**

#### ● **Consumíveis**

Adquira cassetes de fita no revendedor autorizado mais próximo. Utilize apenas as fitas Brother TZ para esta máquina. **A Brother não se responsabilizará pelos problemas provocados pela utilização de consumíveis** não autorizados. Não utilize fitas que não tenham a marca **LE**. O fornecimento das fitas depende do país.

# <span id="page-63-0"></span>**Índice remissivo**

## *A*

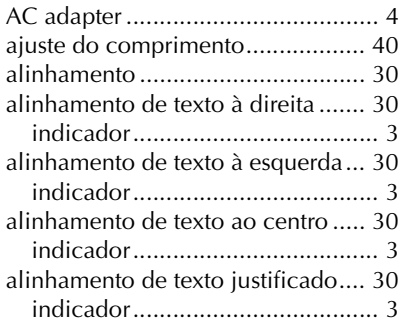

## *C*

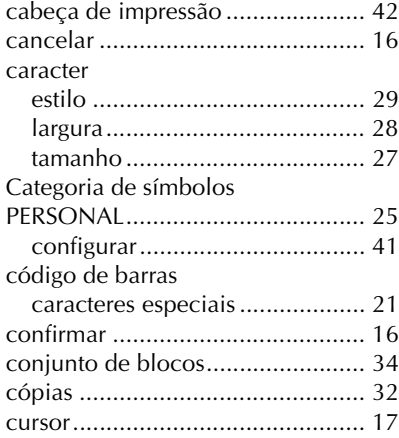

## *E*

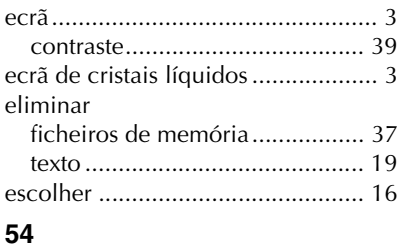

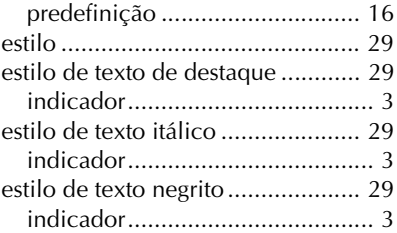

#### *F* fita

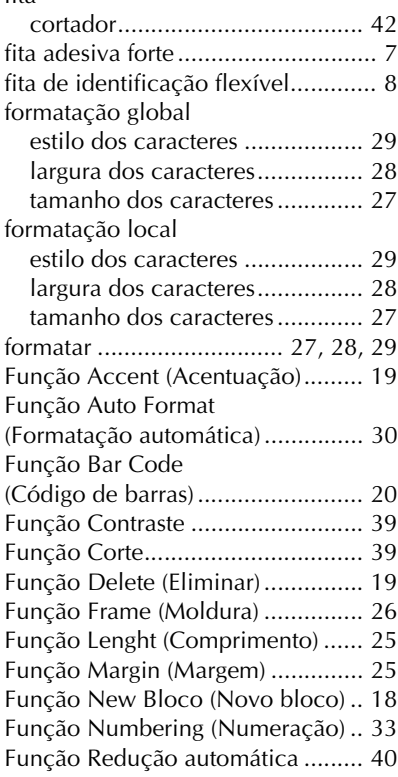

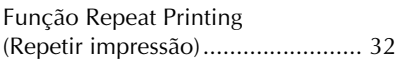

# *G*

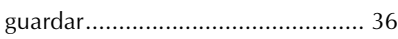

# *I*

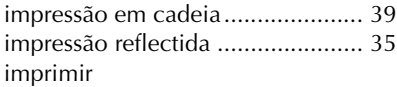

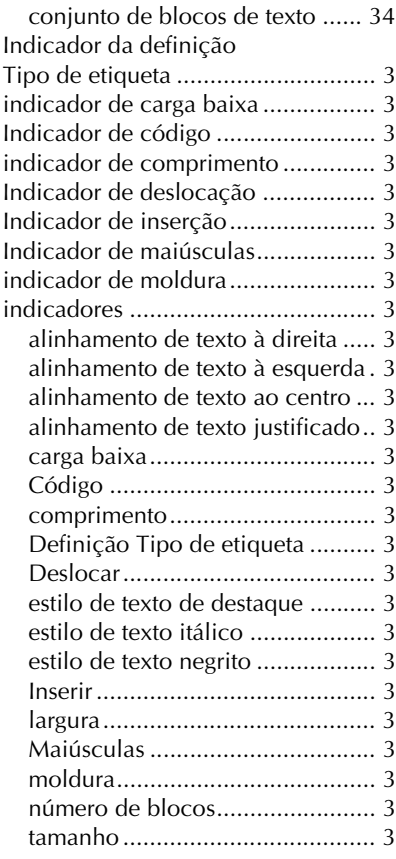

## *L*

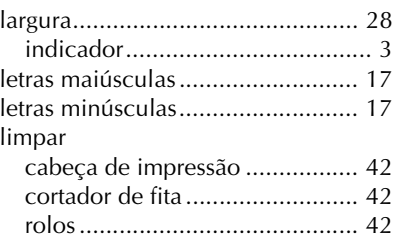

## *M*

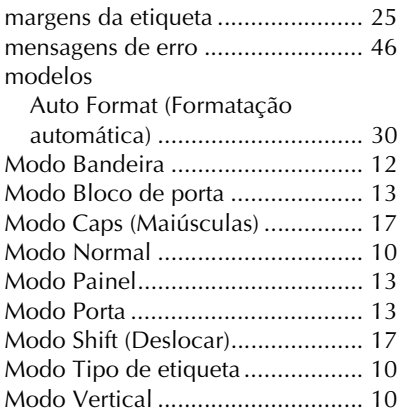

## *N*

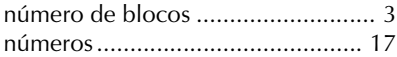

## *P*

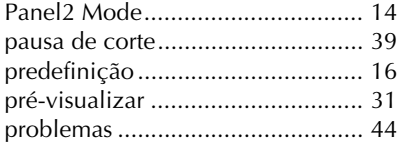

## *R*

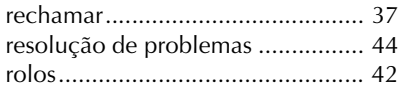

## *S*

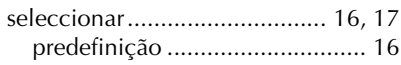

## *T*

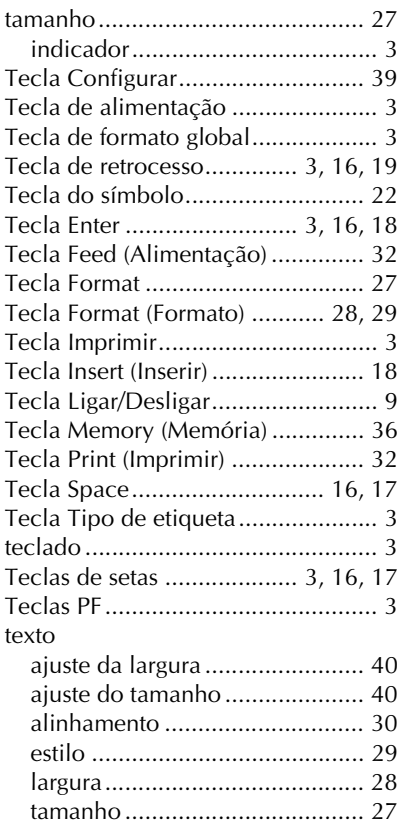

## *V*

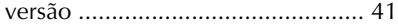

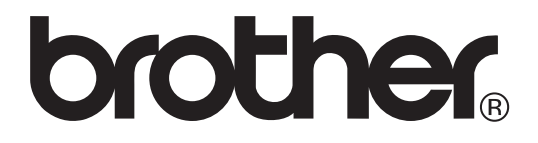

Impresso na China LW7418001 $\mathbf{1}$  acesso para futuras consultas.

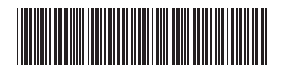